## Loading files (Colab, Google Drive), loading data (readlines, numpy), and an intro to plotting (matplotlib)

#### OCEAN 215 | Autumn 2020 Ethan Campbell and Katy Christensen

#### Watch by Tuesday, October 27, 2020 | Lesson #7

## What we'll cover in this lesson

1. Loading and saving files to Google Colab

2. Loading data using readlines and numpy

3. Intro to plotting

## What we'll cover in this lesson

### **1. Loading and saving files to Google Colab**

2. Loading data using readlines and numpy

#### 3. Intro to plotting

- 
- 
- 
- 
- 
- - -
- 
- 
- - -
		-
- 
- -
- 
- 
- 
- 
- 
- 
- 
- 
- 
- 
- 
- 
- -
- 
- -
	- - -
		-
	-
	-
	- -
		-
		-
	-
- 
- 
- 
- 
- 
- 
- 
- 
- 
- 
- -
- 
- 
- 
- 
- 
- 
- 

## Real data

## **np.array(**[[1,2,3,4],[5,6,7,8]]**)** We could keep creating simple arrays...

## But looking at real data is usually more interesting! (and kind of the point of data science)

## Using real data means having data files

## Assignment #2, Q4 - data numpy array

```
5 # Data in this array consists of 4 columns:
 6 \# Latitude, longitude, T at 5 m (^{\circ}C), T at 11 m (^{\circ}C)
    [51.627,2.2854,14.866,14.876],[51.5981,2.2454,14.896,14.916],[51.5689,2.2055,14.936,14.946],[51.5404,2.1661,14.946,14.956],
 9
    [51.5122,2.127,14.936,14.946],[51.4831,2.087,14.956,14.966],[51.4545,2.0478,15.016,15.026],[51.4271,2.01,15.106,15.116],
10
    [51.3959,1.9686,15.136,15.146],[51.3635,1.9252,15.086,15.086],[51.3304,1.8848, 14.826,14.826],[51.2986,1.8437,14.616,14.626],
11
    [51.2679,1.8036,14.527,14.547],[51.2371,1.7642,14.636,14.646],[51.207,1.7255,14.666,14.686],[51.1782,1.6886,14.766,14.786],
12[51.1497,1.6519,14.736,14.756],[51.1215,1.6156,14.716,14.726],[51.0984,1.581,14.656,14.666],[51.077,1.5485,14.567,14.577],
13
    [51.0586,1.5198,14.467,14.477],[51.0354,1.4841,14.247,14.257],[51.0088,1.4431,<sup>[</sup>14.117,14.147],[50.9829,1.4033,14.307,14.327],
14
    [50.957,1.3635,14.337,14.347],[50.9314,1.324,14.307,14.327],[50.9077,1.2801,14.327,14.337],[50.8867,1.2301,14.207,14.217],
15
    [50.8654,1.1789,14.157,14.177],[50.8436,1.1266,14.167,14.187],[50.8213,1.0736,44.137,14.157],[50.7988,1.0196,14.257,14.277],
16
    [50.776,0.9649,14.437,14.447],[50.7527,0.9096,14.626,14.646],[50.7295,0.8538,14.796,14.806],[50.7059,0.7976,14.836,14.846],
17
    [50.6826,0.7407,14.806,14.816],[50.6626,0.6806,14.806,14.816],[50.6388,0.6227,44.826,14.836],[50.615,0.5641,14.826,14.836],
18
    [50.6005,0.4986,14.786,14.796],[50.5881,0.4317,14.786,14.786],[50.5756,0.3649,14.756,14.766],[50.5632,0.2975,14.826,14.836],
19
    [50.5509,0.2306,14.886,14.896],[50.5386,0.1641,15.006,15.016],[50.5263,0.0974, 15.176,15.186],[50.5138,0.0313,15.196,15.196],
20
21
22
23
24
25
26
```
8 T data = np.array([[51.7439,2.4476,14.726,14.736],[51.7147,2.4071,14.746,14.756],[51.6851,2.3664,14.796,14.816],[51.6561,2.3254,14.856,14.866], [50.5018, -0.0345, 15.186, 15.196], [50.4897, -0.0997, 15.286, 15.296], [50.4778, -0.1644, 15.346, 15.356], [50.466, -0.2284, 15.386, 15.396], [50.454,-0.2916,15.376,15.386],[50.4426,-0.3536,15.366,15.376],[50.4313,-0.4153,15.416,15.416],[50.4168,-0.4275,15.456,15.466], [50.409,-0.4882,15.436,15.446],[50.4017,-0.5474,15.466,15.476],[50.3933,-0.6047,15.426,15.426],[50.3796,-0.6583,15.396,15.406], [50.3668, -0.7114, 15.396, 15.406], [50.3524, -0.763, 15.396, 15.406], [50.3396, -0.815 1, 15.396, 15.406], [50.3288, -0.8668, 15.476, 15.486], [50.3223,-0.9188,15.556,15.566],[50.316,-0.97,15.616,15.636],[50.3092,-1.0191, 15.696,15.706],[50.3024,-1.0675,15.746,15.756]])

## Using real data means having data files

### Instead of having the data hard-coded into your notebooks, we will now learn how to read data files

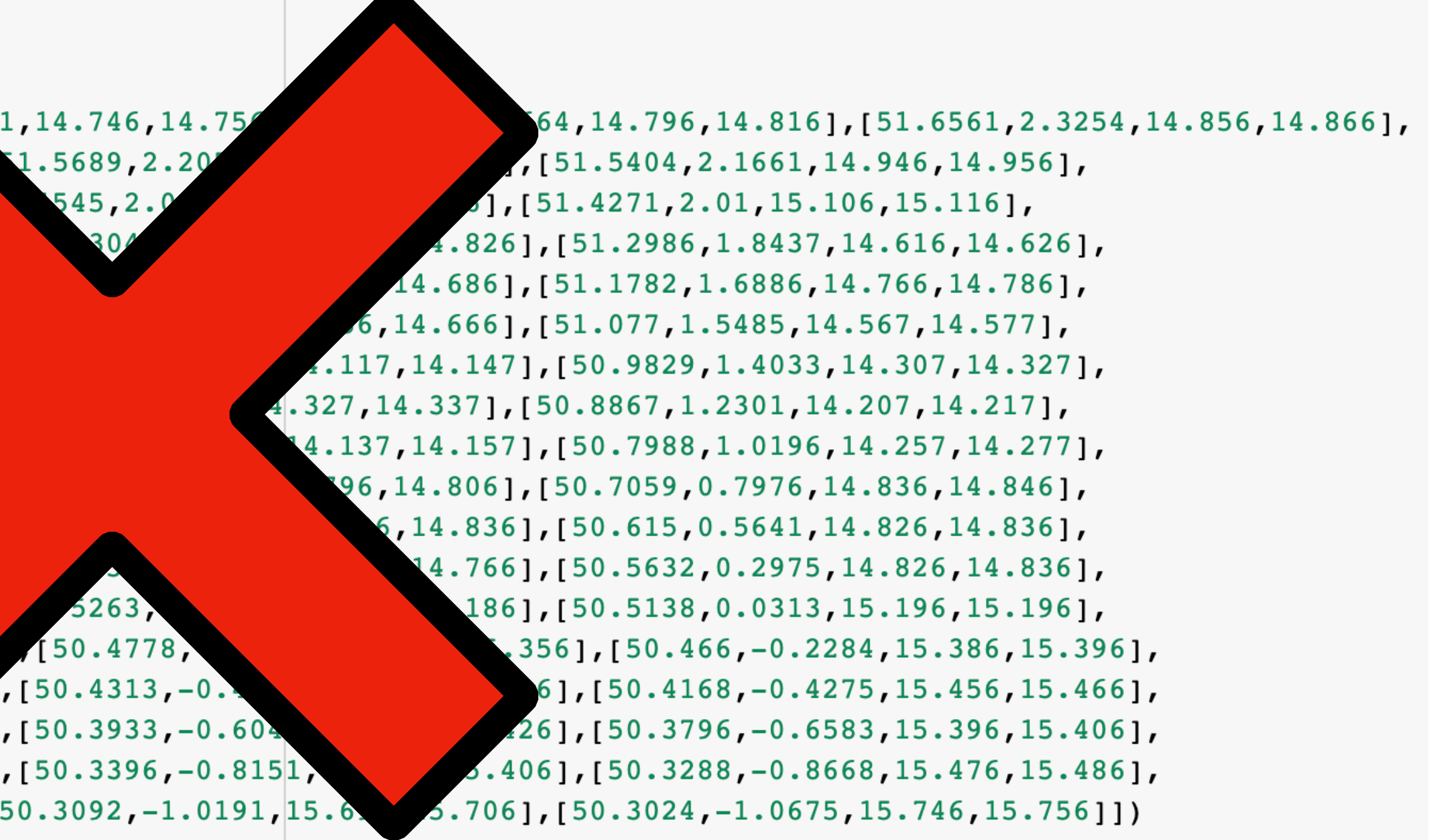

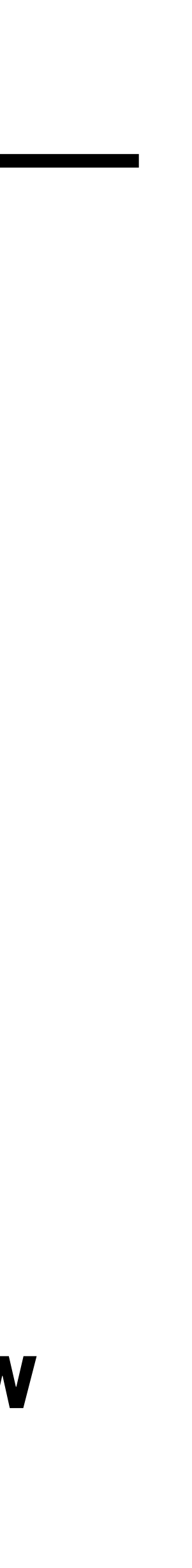

## Assignment #2, Q4 - data numpy array

```
5 # Data in this array consists of 4 columns:
 6 # Latitude, longitude, T at 5 m (°C), T at 11 m (°C
 8 T_data = np.array([[51.7439,2.4476,14.726,14.73
    [51.627, 2.2854, 14.866, 14.876], [51.5981, 2.2454,
 9
     [51.5122, 2.127, 14.936, 14.946], [51.4831, 2.087, 14
10<sup>°</sup>[51.3959, 1.9686, 15.136, 15.146], [51.3635, 1.9252, 15
11
    [51.2679, 1.8036, 14.527, 14.547], [51.2371, 1.7642, 14.6
12
    [51.1497, 1.6519, 14.736, 14.756], [51.1215, 1.6156, 14.716
13
    [51.0586,1.5198,14.467,14.477],[51.0354,1.4841,14.247,14
14
     [50.957, 1.3635, 14.337, 14.347], [50.9314, 1.324, 14.307, 14.327
15
     [50.8654, 1.1789, 14.157, 14.177], [50.8436, 1.1266, 14.167, 14
16
     [50.776,0.9649,14.437,14.447],[50.7527,0.9096,14.626,14
17
     [50.6826,0.7407,14.806,14.816],[50.6626,0.6806,14.806
18
     [50.6005,0.4986,14.786,14.796],[50.5881,0.4317,14.7
19
     [50.5509,0.2306,14.886,14.896],[50.5386,0.1641,15
20
     [50.5018, -0.0345, 15.186, 15.196], [50.4897, -0.099]
21
    [50.454, -0.2916, 15.376, 15.386], [50.4426, -0.35]22
     [50.409,-0.4882,15.436,15.446], [50.4017, -0.547]
23
     [50.3668, -0.7114, 15.396, 15.406], [50.3524, -0.763,4061
24
     [50.3223, -0.9188, 15.556, 15.566], [50.316, -0.97, 15..636], [
25
26
```
## Using real data means having data files

### Most common data file types

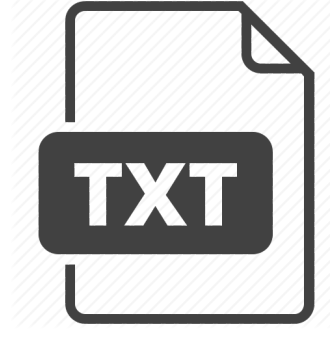

.csv (comma separated values)

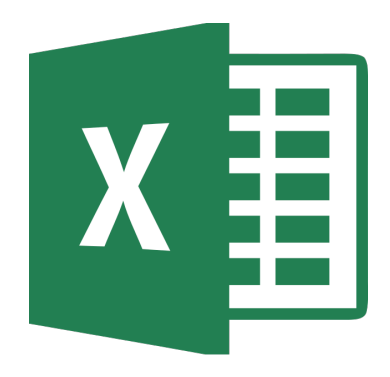

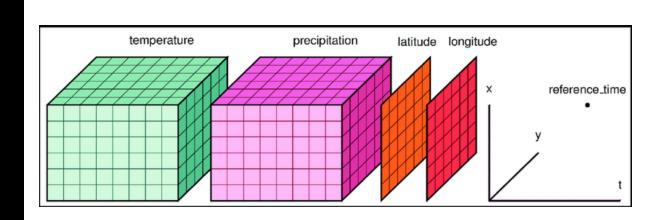

The summer of the summer and the summer and the summer and the summer of the summer and the summer of the summer of the summer of the summer of the summer of the summer of the summer of the summer of the summer of the summ

Covered in this class **Not covered in this class (probably)** 

.txt (ASCII text)

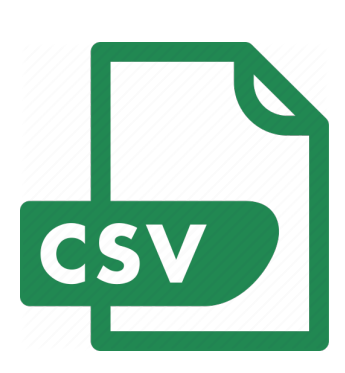

.jpg (JPEG) .xlsx (Microsoft Excel) .avi (audio-visual interleave) .json (JavaScript object notation)

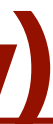

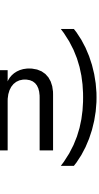

# Using data files in Colab notebooks

### Google Colab runs on the Cloud so files that are stored on your computer (locally) are not accessible. There are options for loading data files:

#### 1) Upload local files to a runtime  $\vert$  2) Mount your Google Drive

- Can keep your files offline/doesn't take space on Google drive
- Is good for a fast look at a file to see what is in it

#### Pros:

- Removes access files after your runtime is over (sometimes) Manually uploading files every time you re-open the - Have to upload files to Cloud and navigate Google Drive file structure
- notebook can take a lot of time

- Your data files are accessible from any machine, every time you open the notebook because the are on Drive
- Is good for sharing data and code with others

#### Cons:

#### Pros:

#### Cons:

- Requires internet to even look at the data

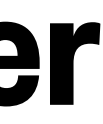

User Interface (UI) In coding cells

#### User Interface (UI) and in coding cells

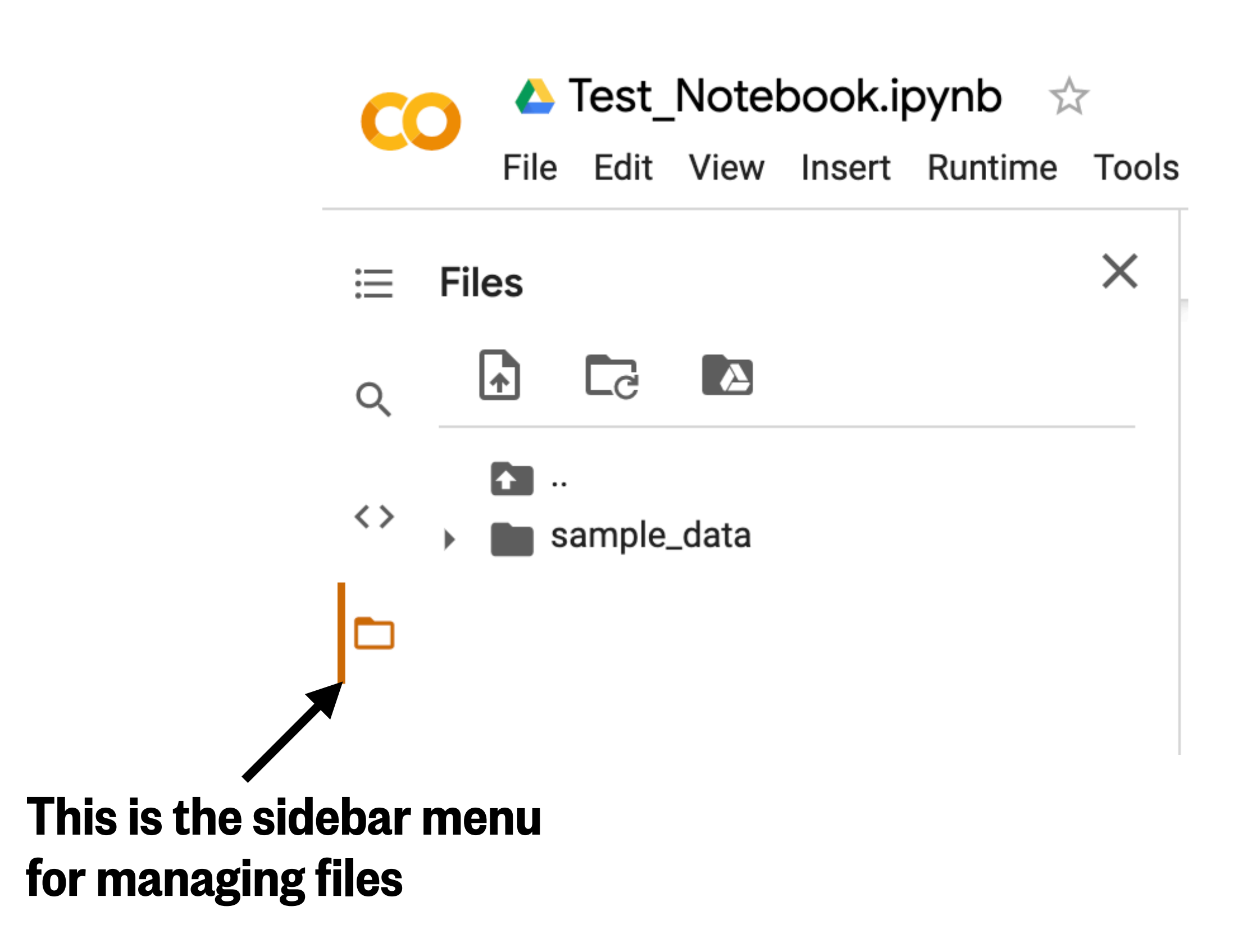

#### User Interface (UI) In coding cells

Click here and select the file (or files, using ctrl/**⌘** + click)

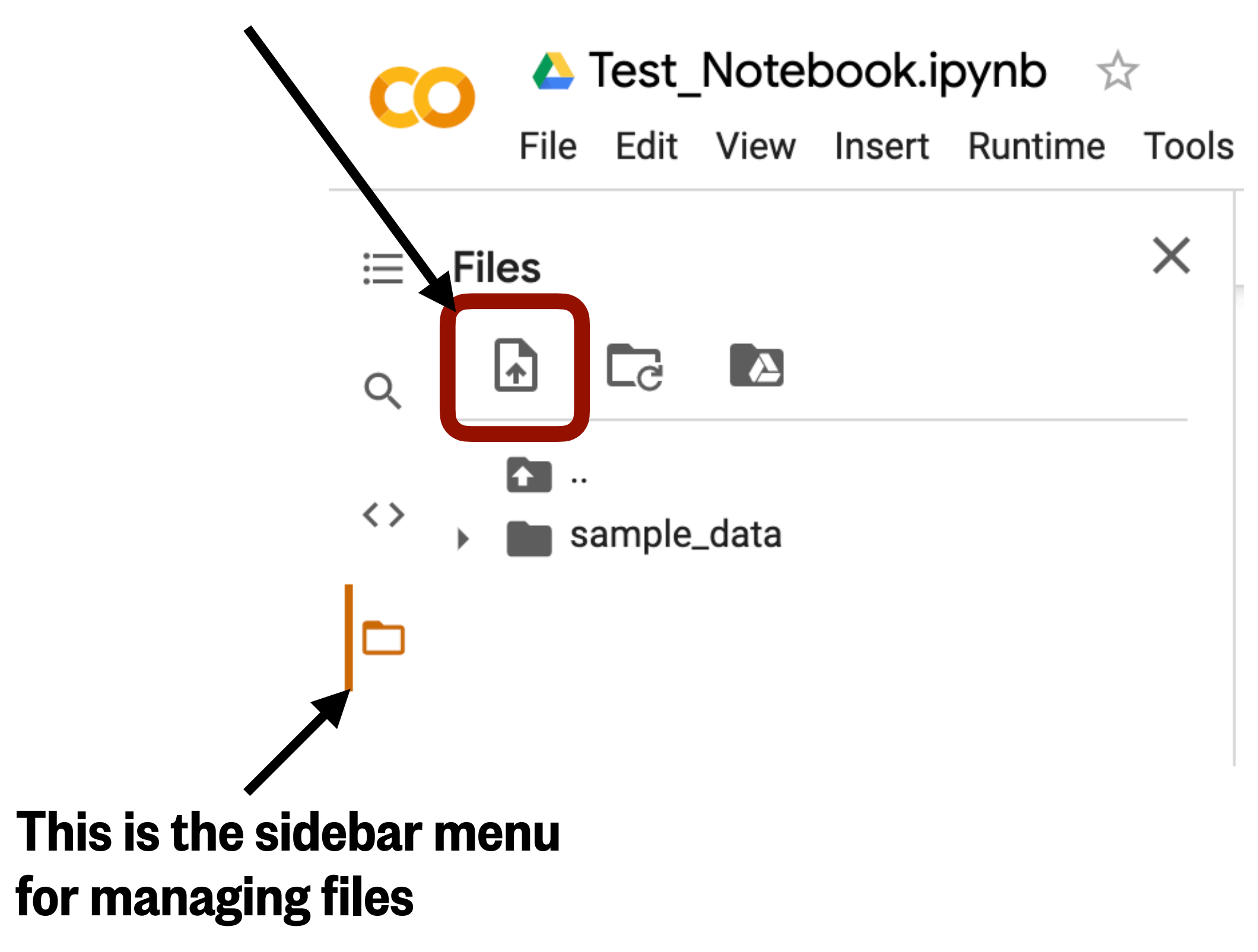

#### User Interface (UI) In coding cells

Click here and select the file (or files, using ctrl/**⌘** + click)

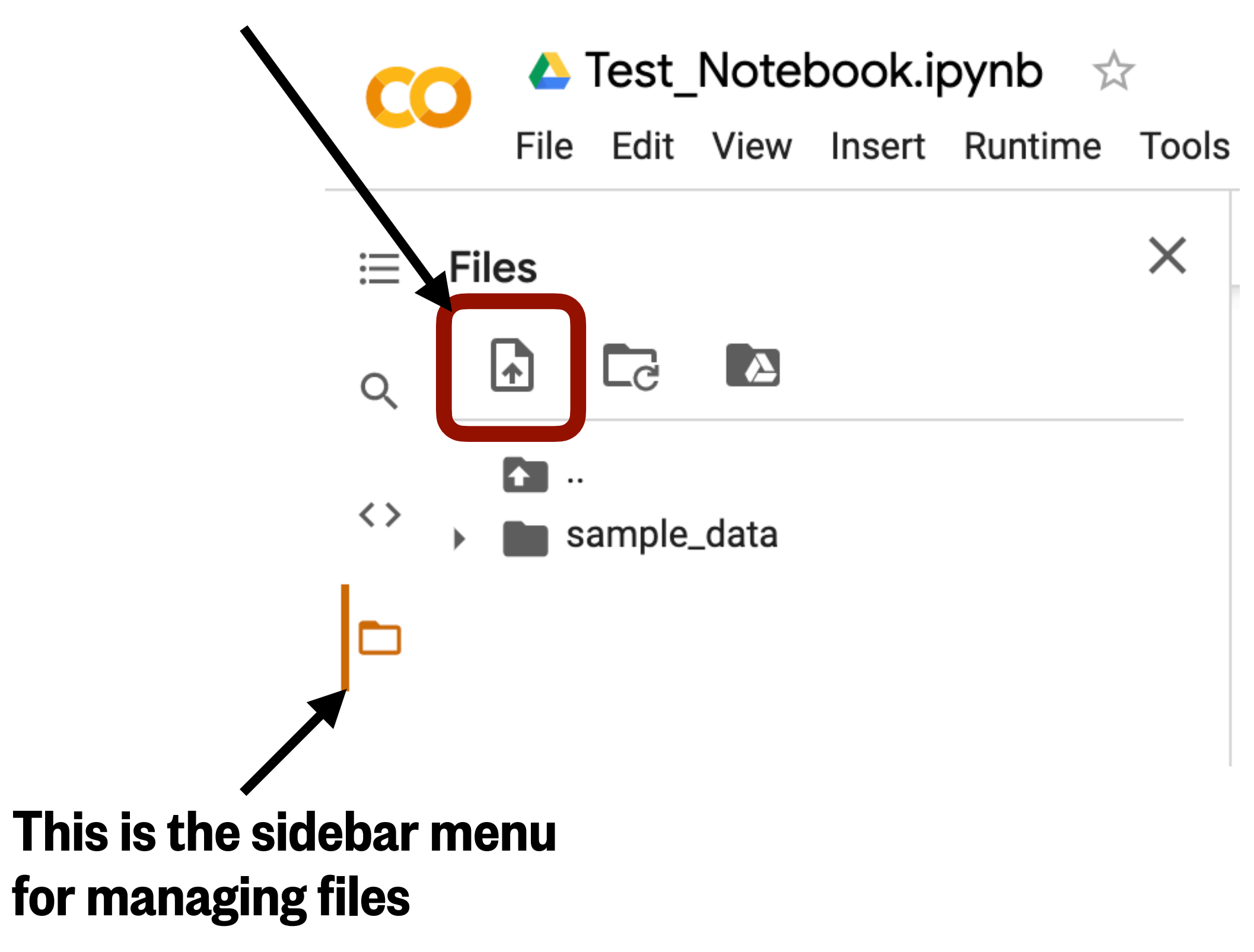

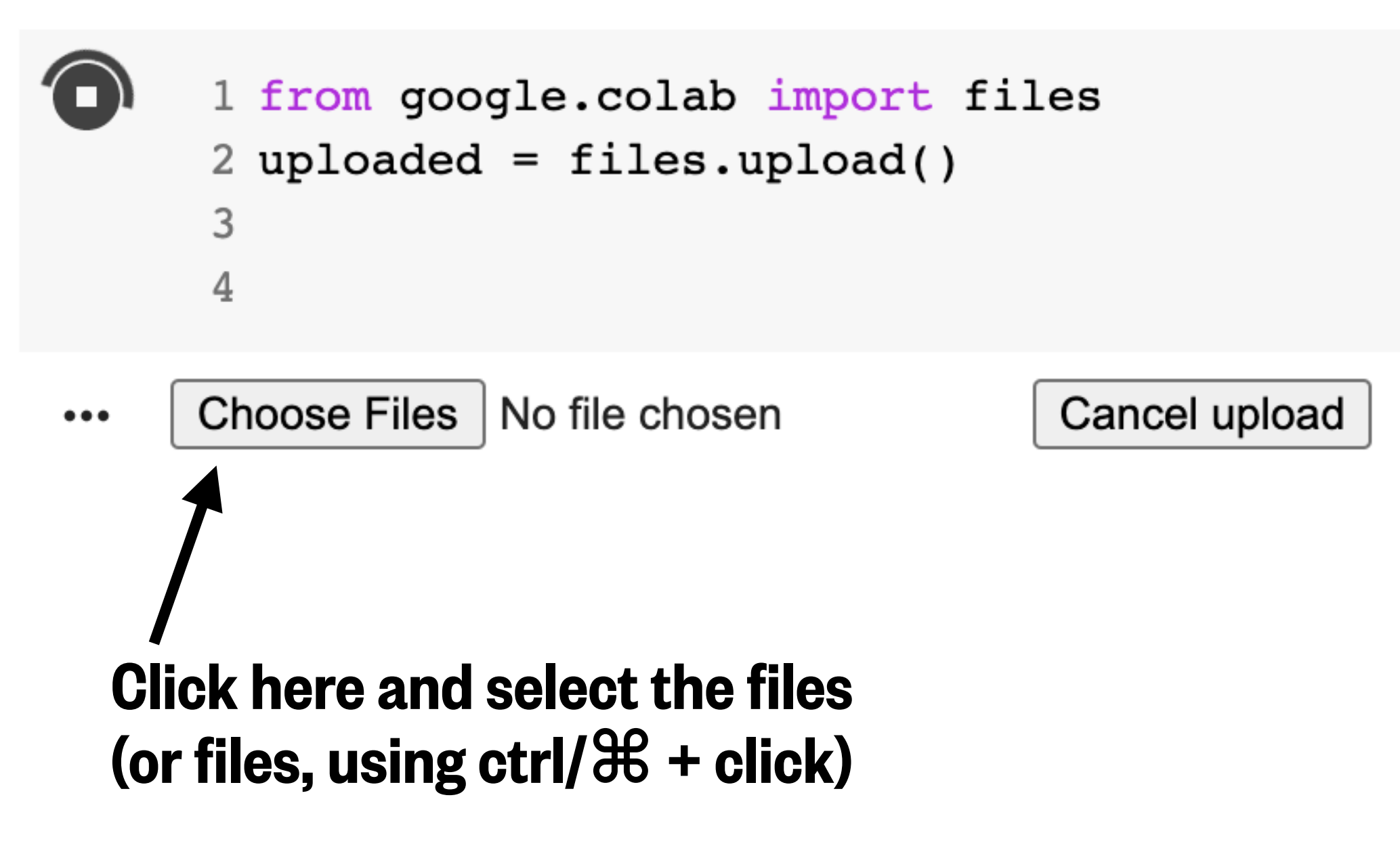

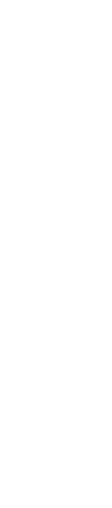

Click here and select the file (or files, using ctrl/**⌘** + click)

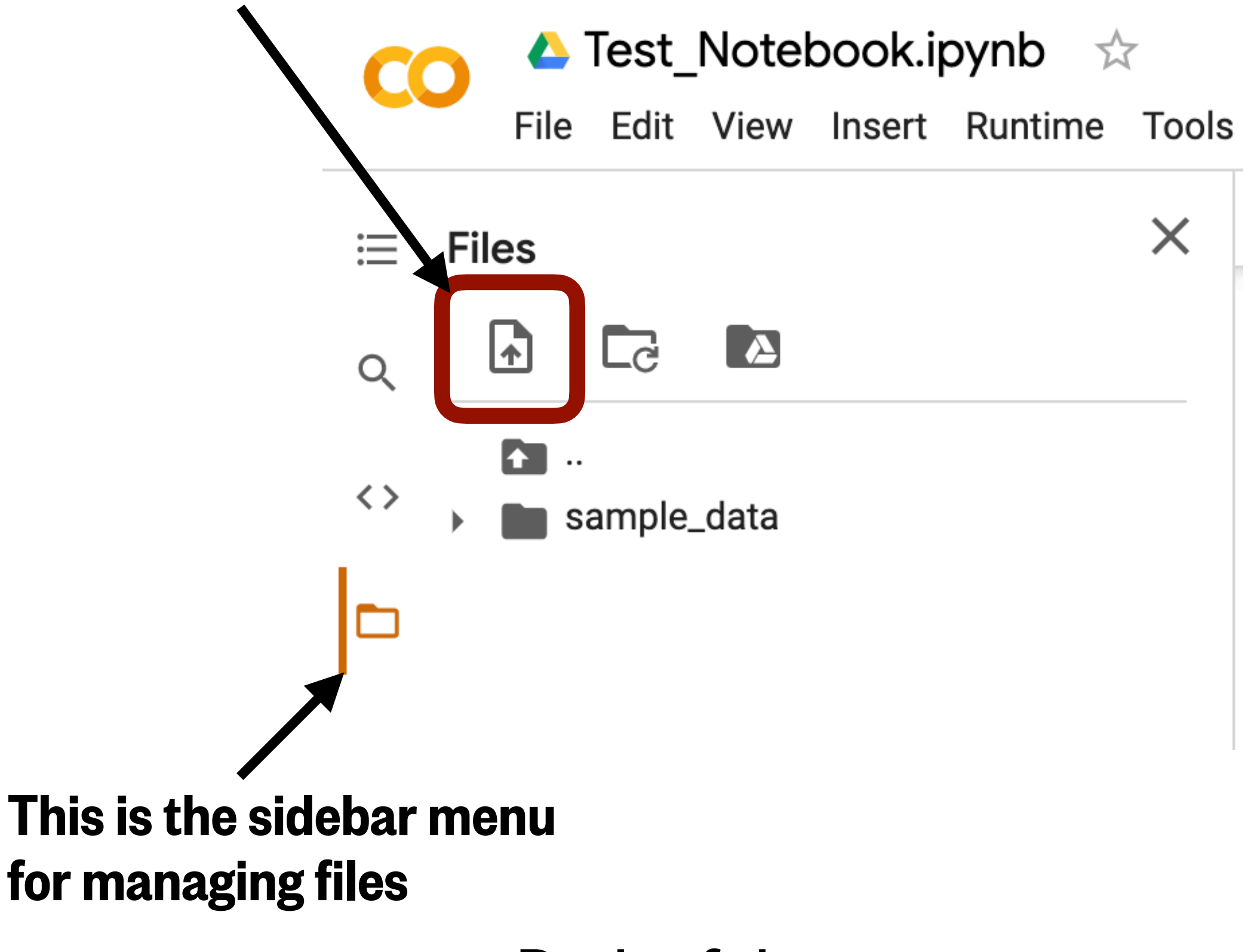

Both of these options require you to manually select the files!

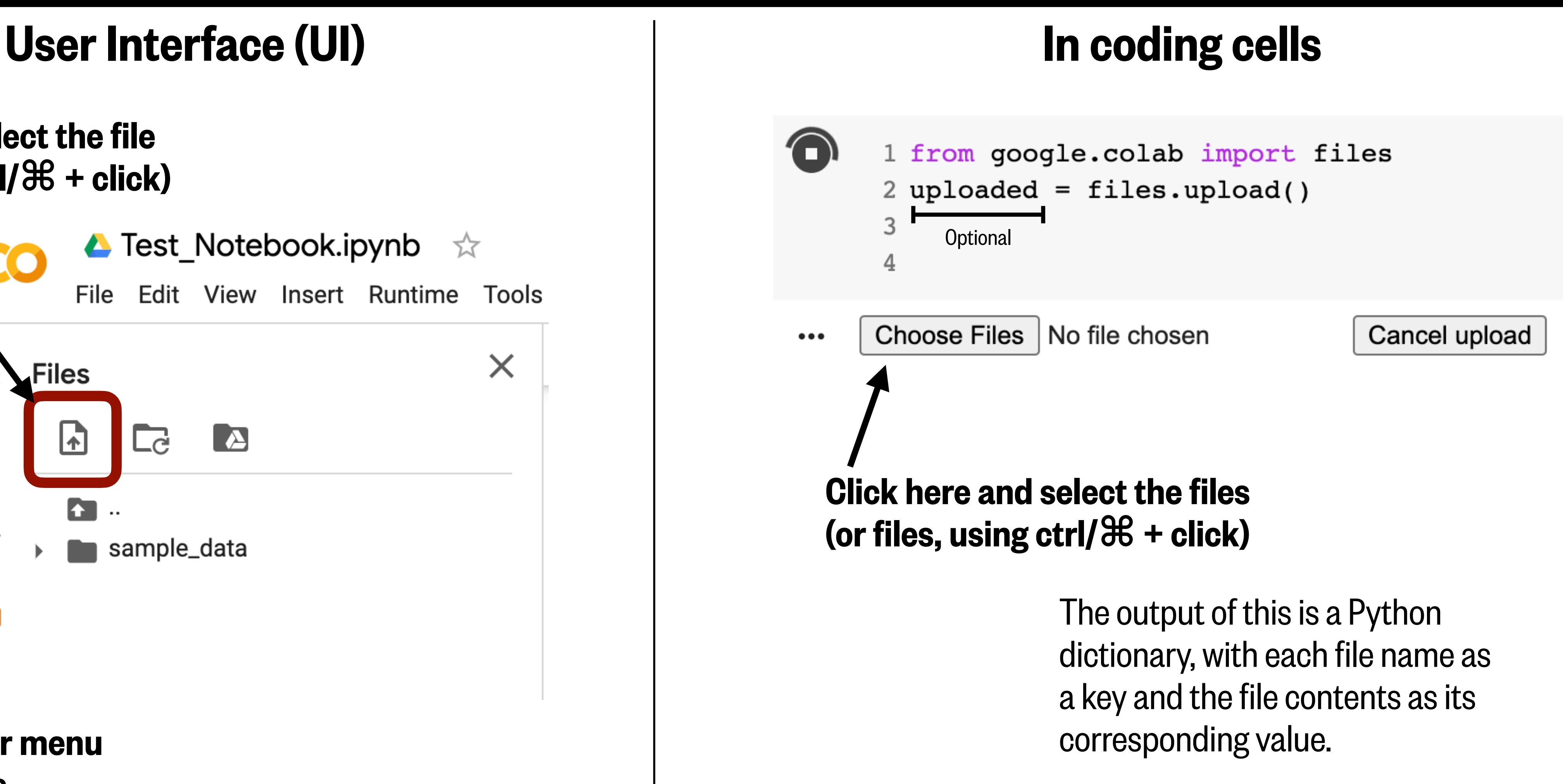

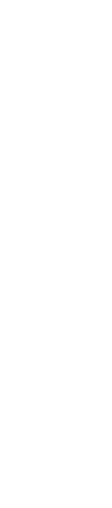

# Using Google Drive - uploading your files

#### Right click to get this menu

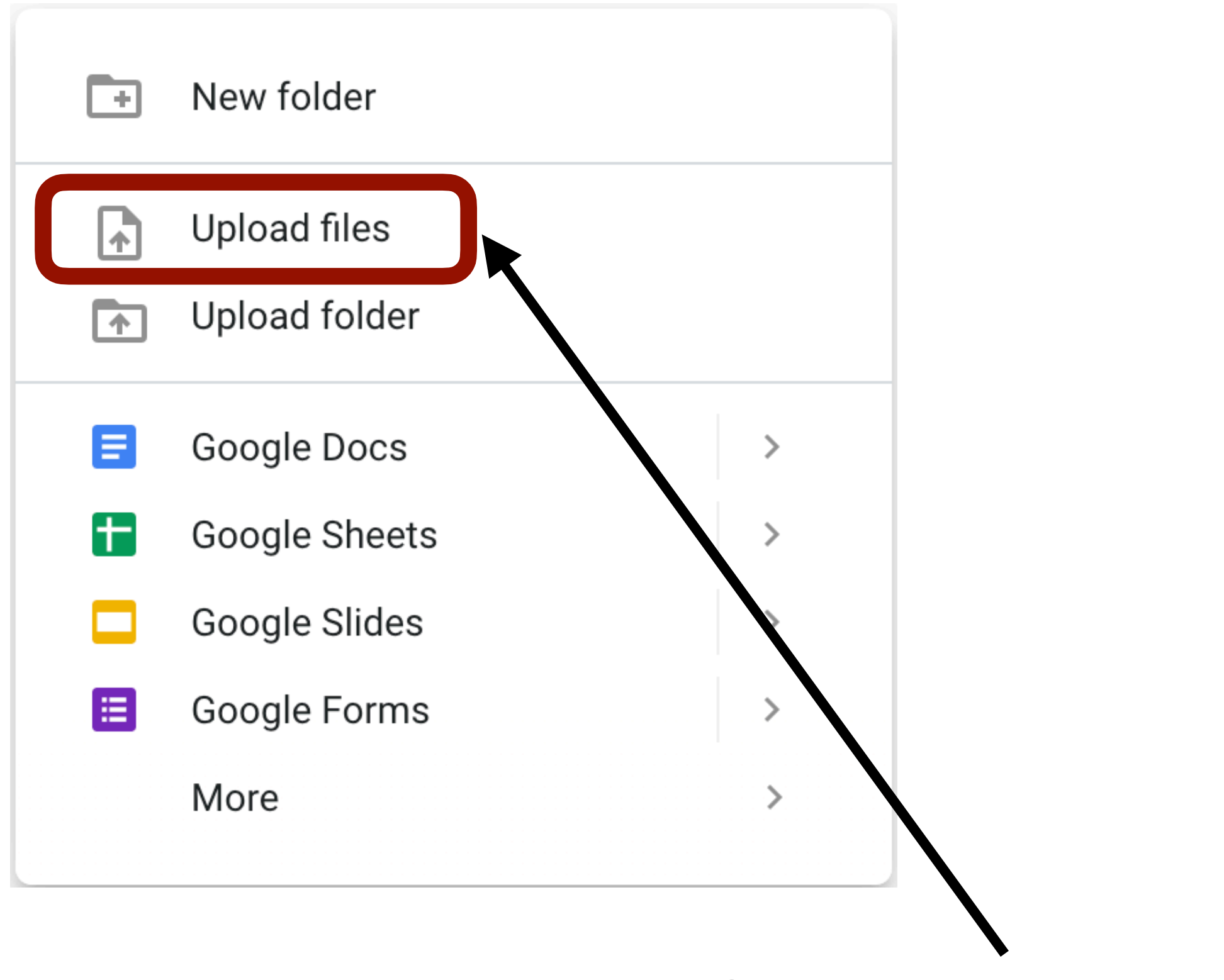

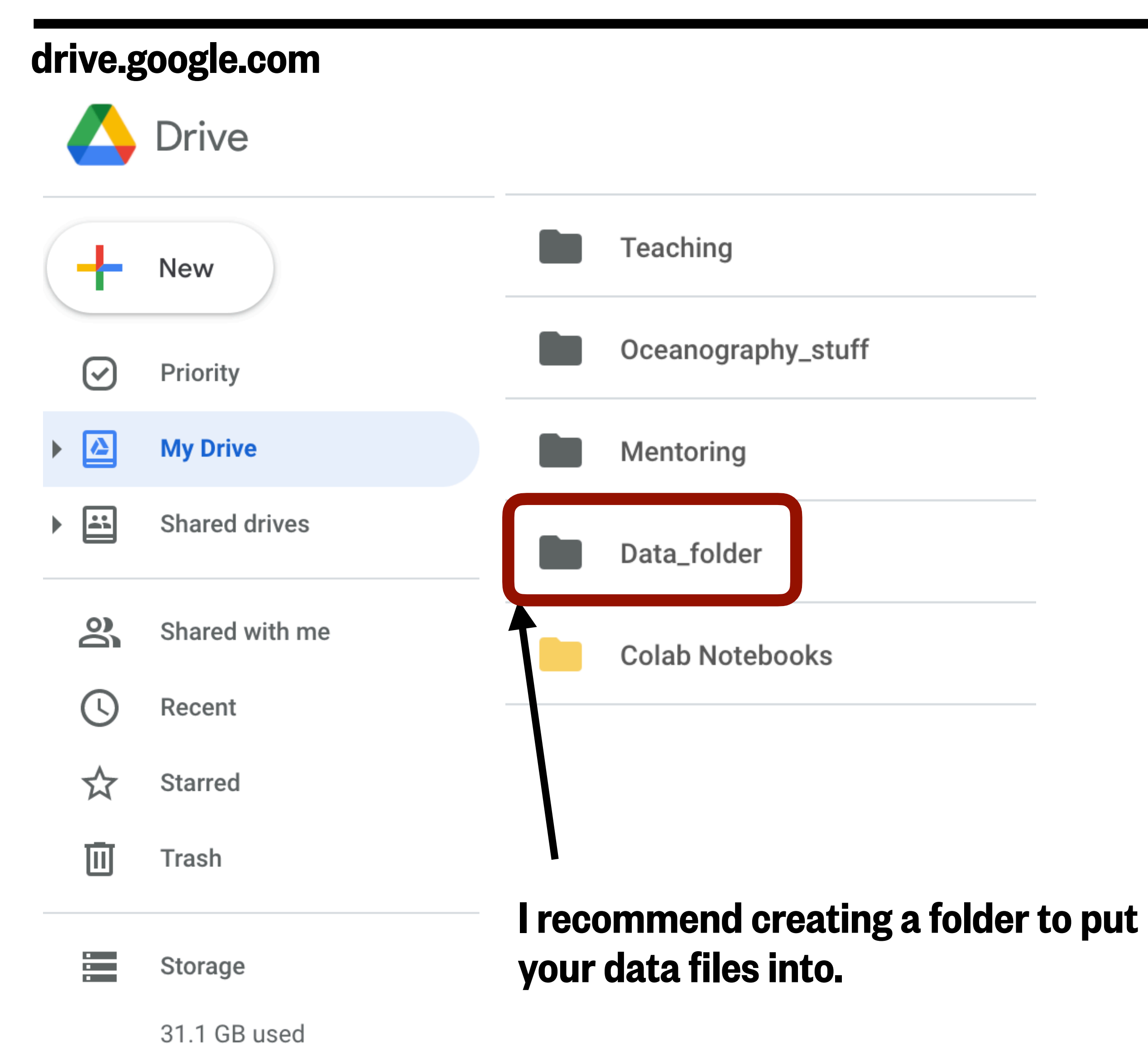

Click here and select the file (or files, using ctrl/**⌘** + click)

## Mount your Google Drive to Colab (User Interface - UI)

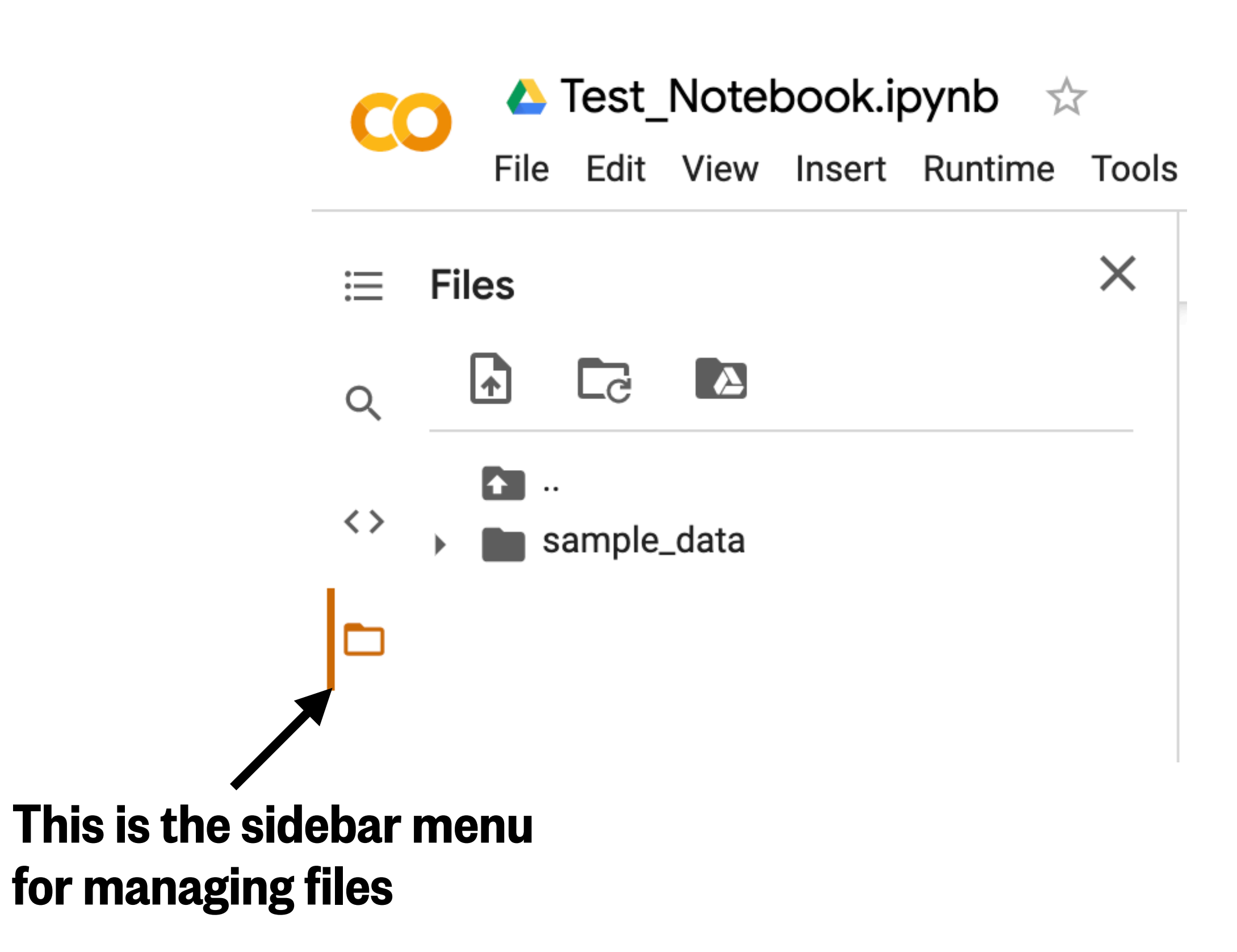

## Mount your Google Drive to Colab (User Interface - UI)

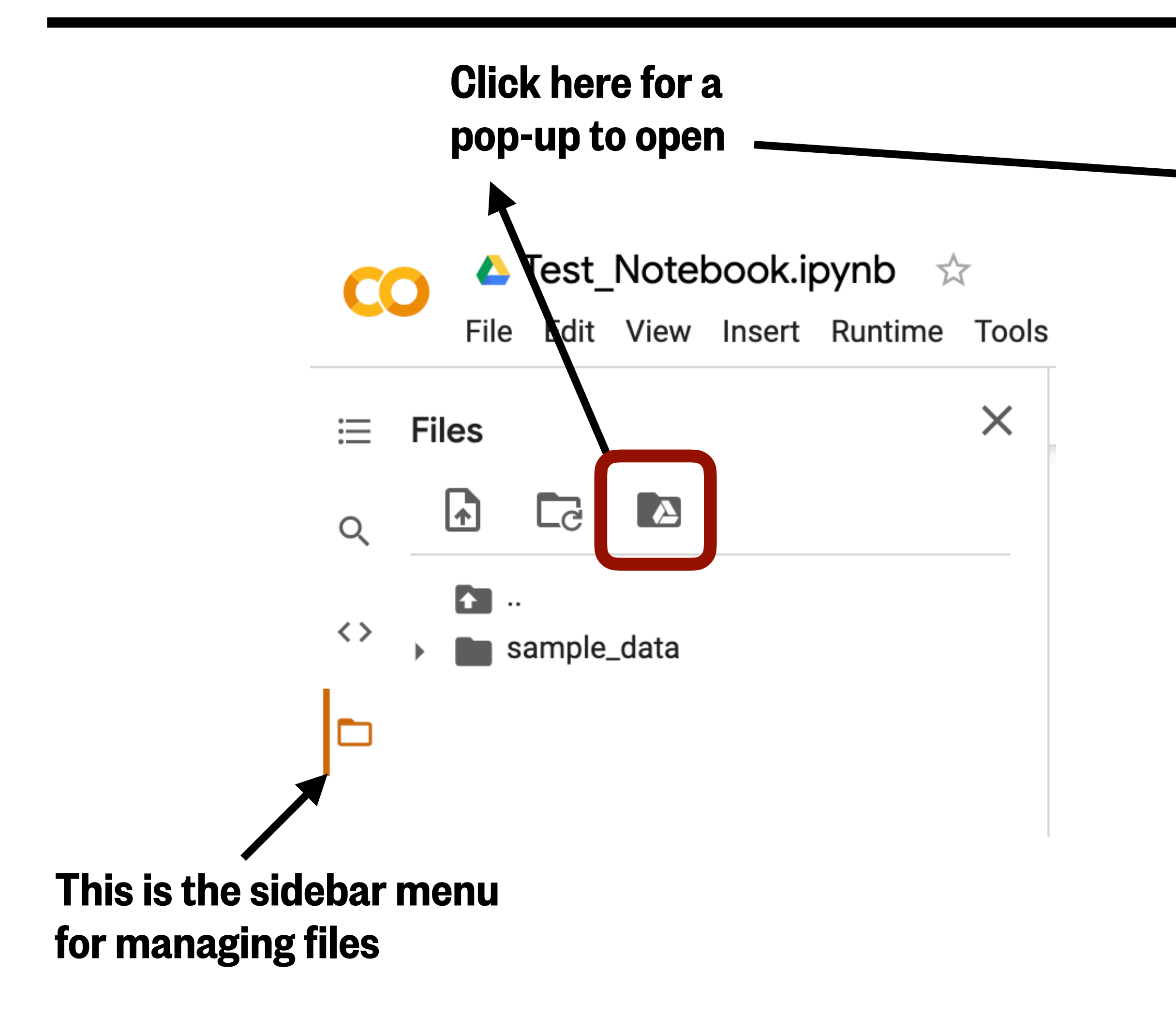

Permit this notebook to access your Google Drive files?

Connecting to Google Drive will permit code executed in this notebook to modify files in your Google Drive.

**NO THANKS** 

**CONNECT TO GOOGLE DRIVE** 

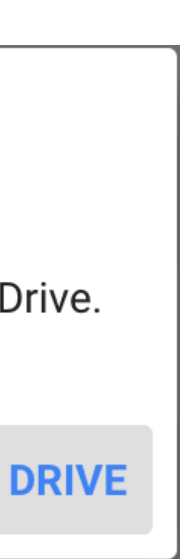

## Mount your Google Drive to Colab (User Interface - UI)

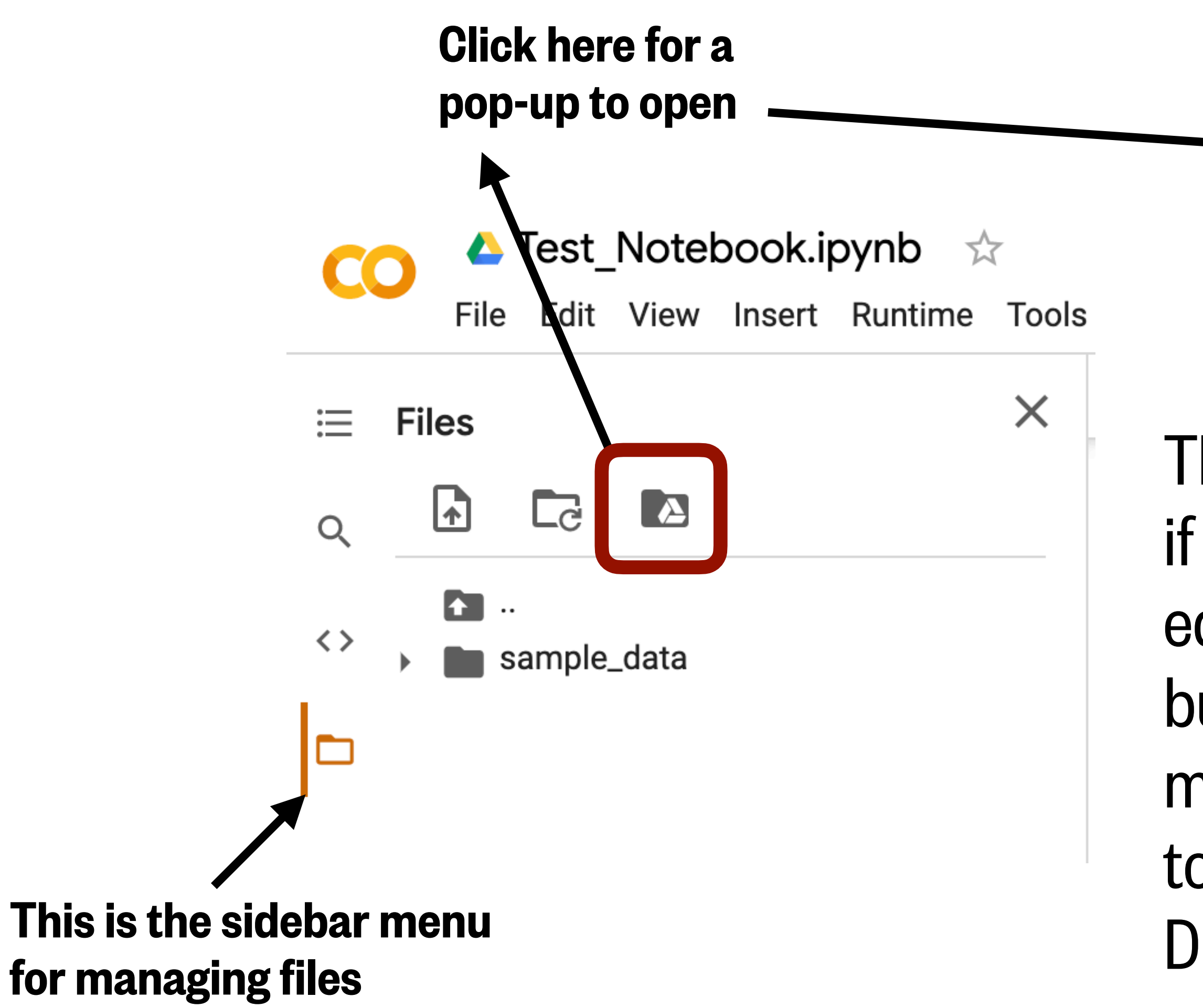

Permit this notebook to access your Google Drive files?

Connecting to Google Drive will permit code executed in this notebook to modify files in your Google Drive.

**NO THANKS** 

This method only works if you are the only editor on a notebook, but doing it this way means you don't have to re-mount Google Drive every runtime

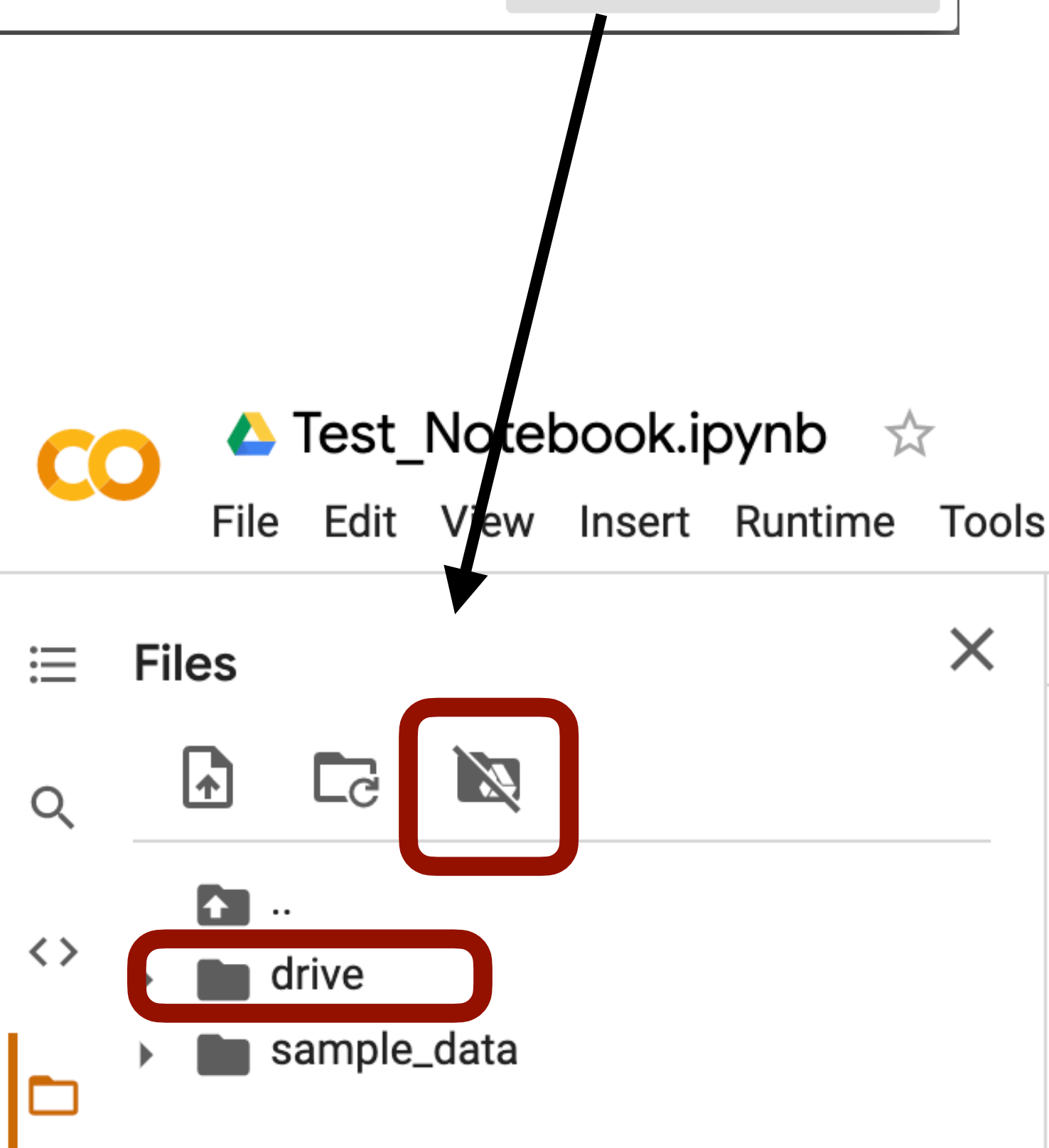

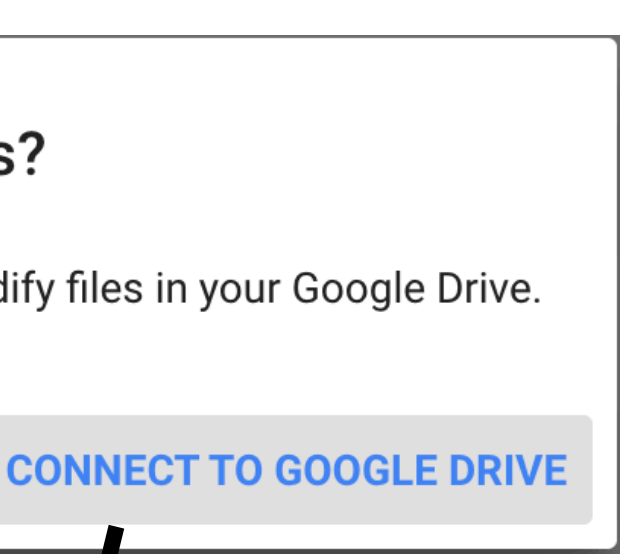

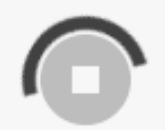

1 from google.colab import drive

2 drive.mount('/content/drive')

Go to this URL in a browser: https://accounts.google.com/o/oa...

Enter your authorization code:

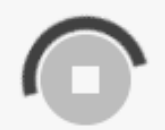

1 from google.colab import drive

2 drive.mount('/content/drive')

Go to this URL in a browser: https://accounts.google.com/o/oa

Enter your authorization code:

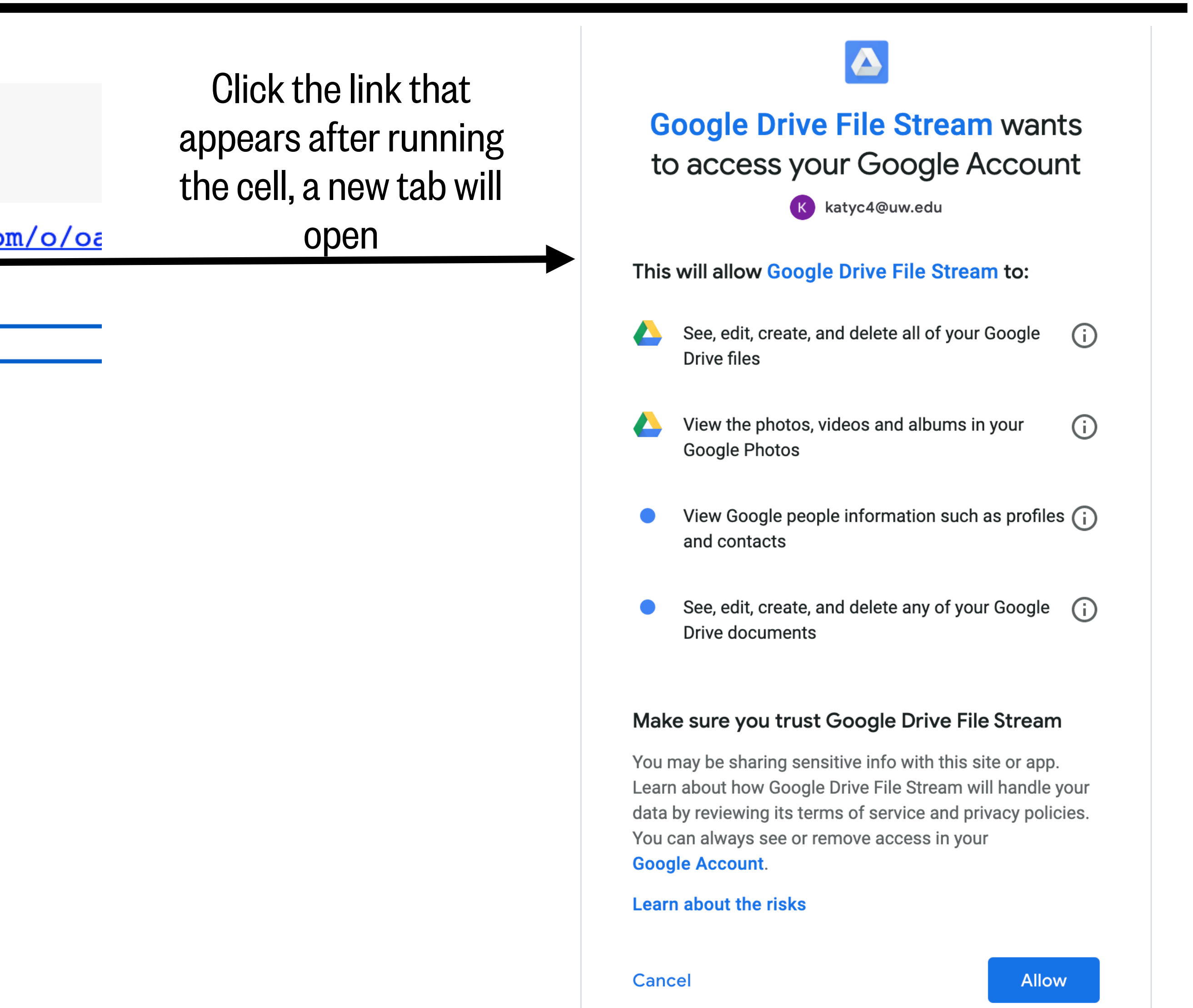

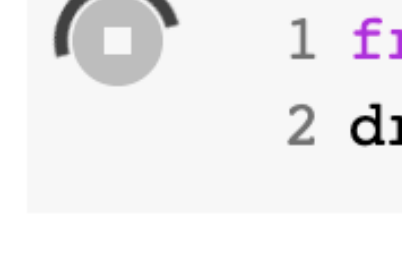

1 from google.colab import drive

2 drive.mount('/content/drive')

Go to this URL in a browser: https://accounts.google.com/o/oa

Enter your authorization code:

Clicking **Allow** brings you to a new page with an authorization code. Copy and past it into the notebook.

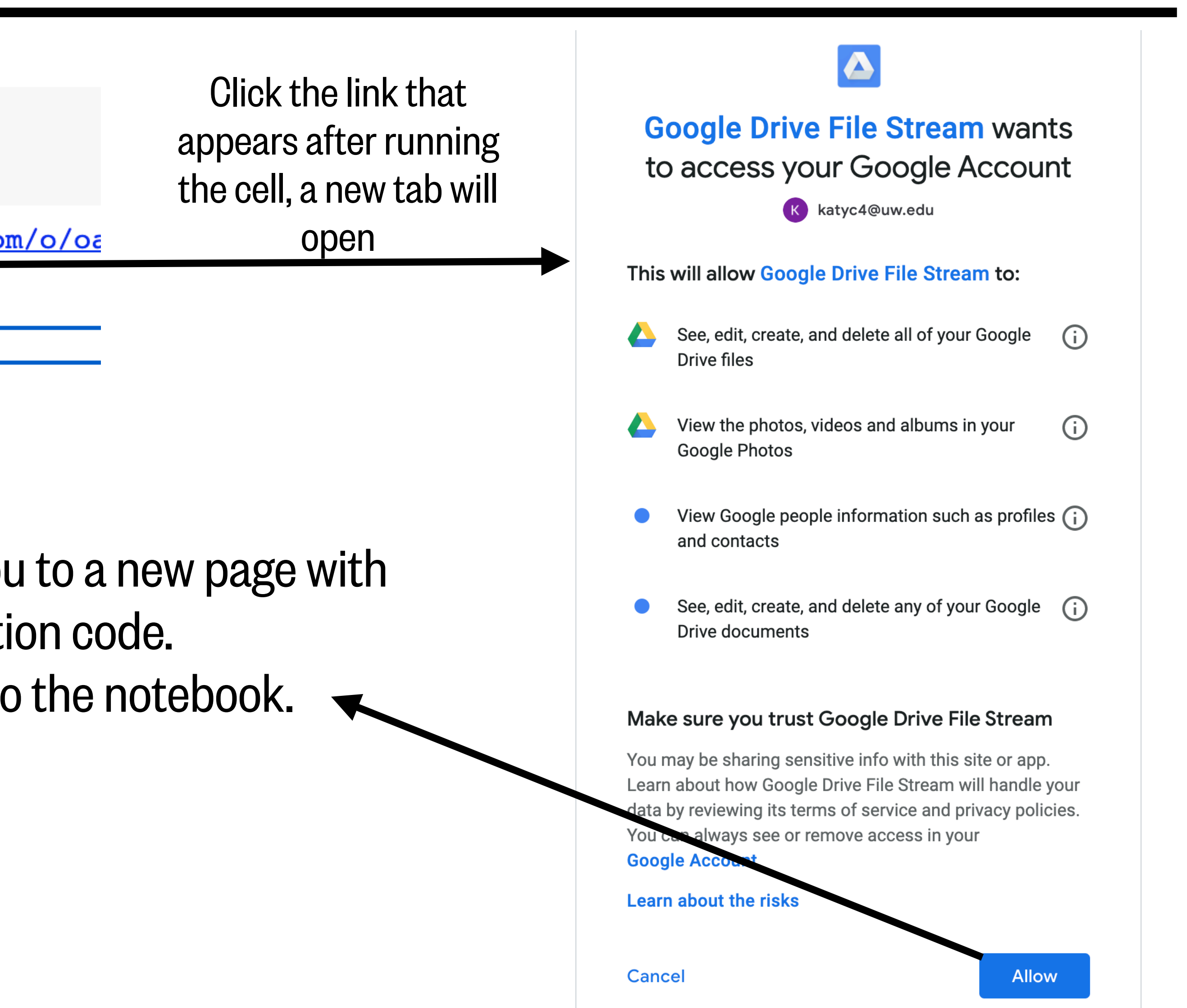

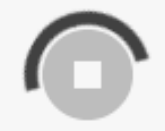

- 
- 

Enter your authorization code:

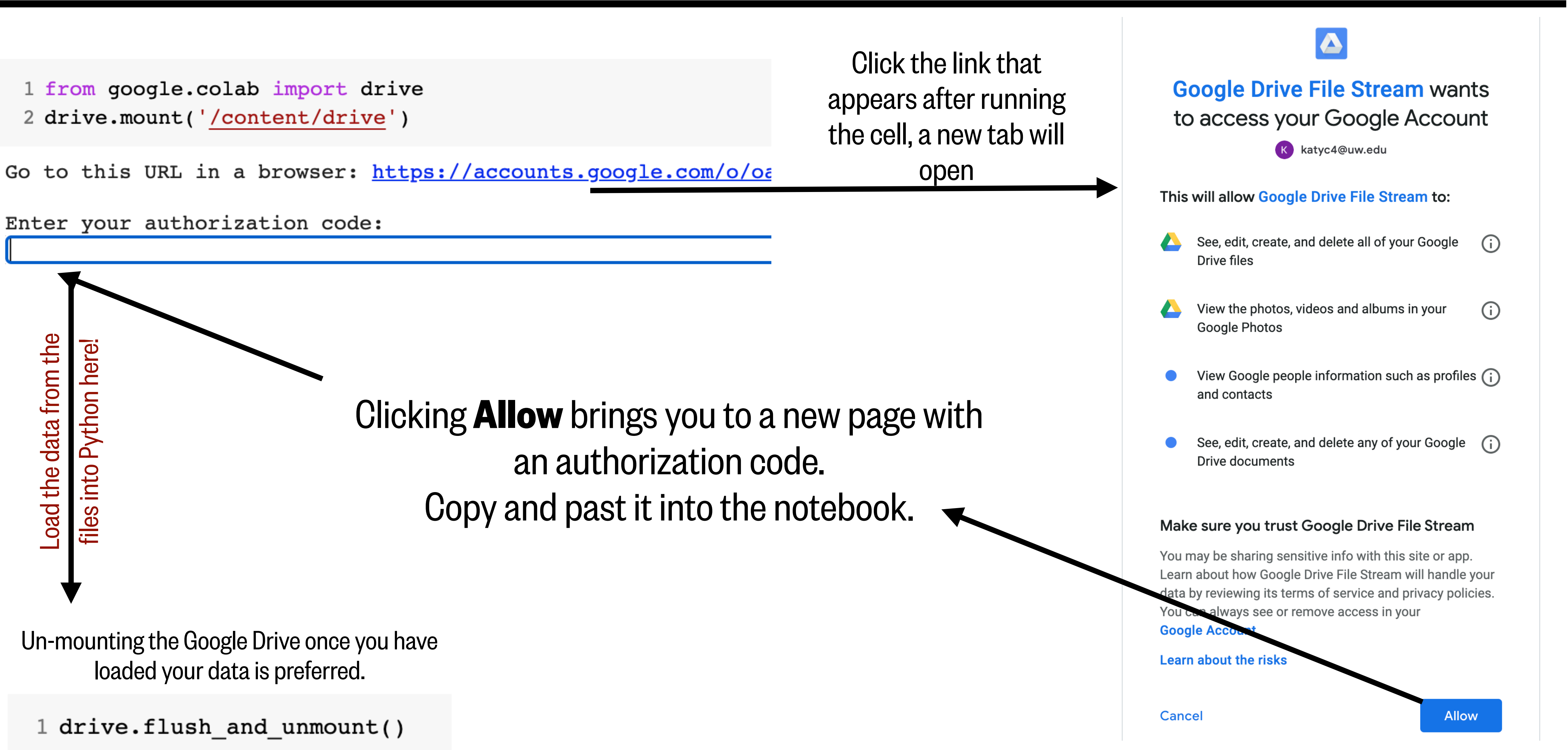

## A note about file paths

After mounting your drive or uploading your files, they should appear in your sidebar for **Files**

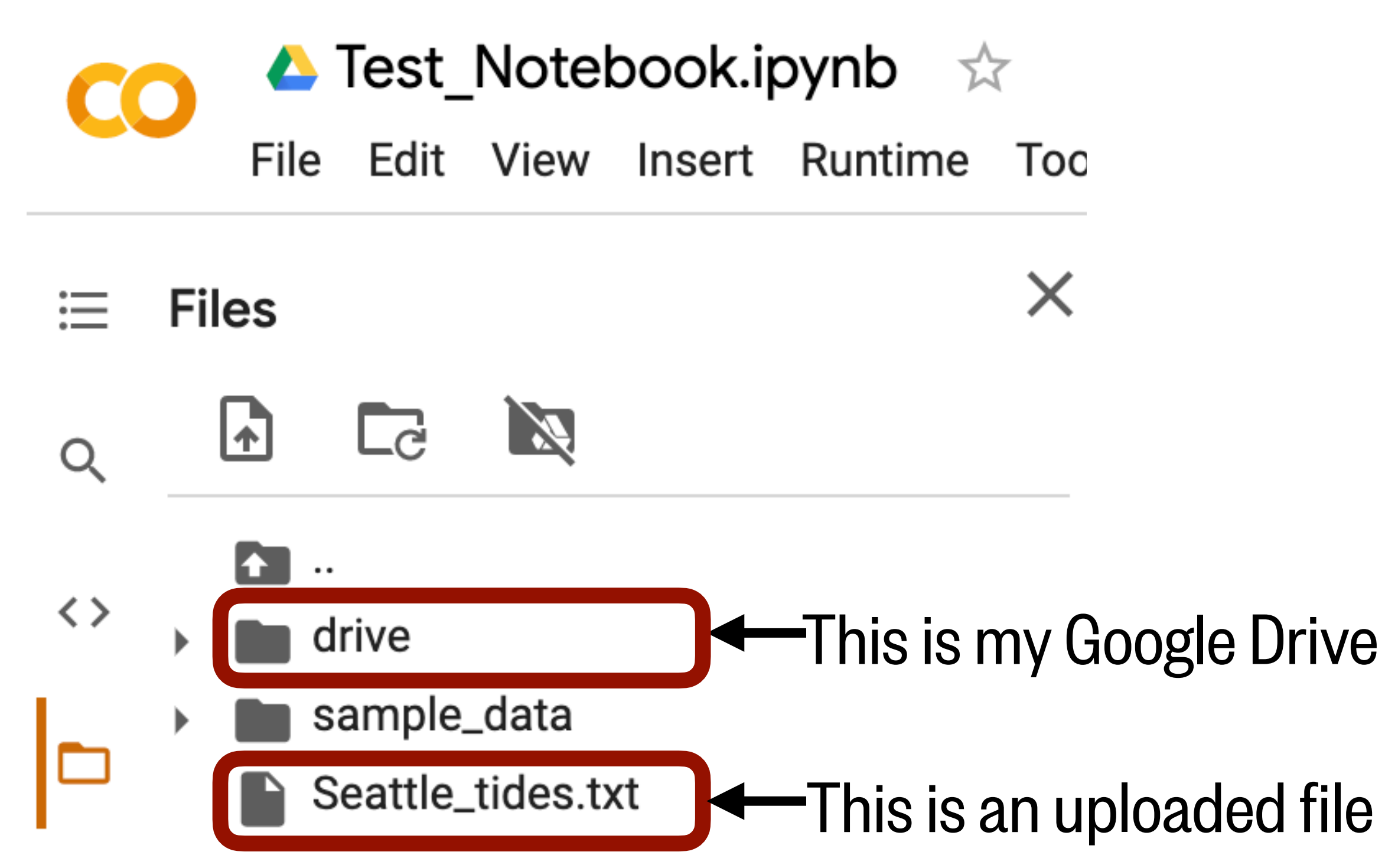

When you want to access those files (to load their data), you will use its **path**

filepath = 'drive/My Drive/Data\_folder/Seattle\_tides.txt' **These are the folders where you put your data file in your Google Drive**

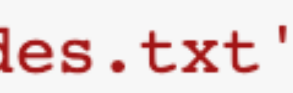

Path for uploaded files: a string containing the file name

 $filepath = 'Seattle_tides.txt'$ 

Path in Google Drive: a string containing the file name, preceded by its folders and separated by /

## What we'll cover in this lesson

1. Loading and saving files to Google Colab

### **2. Loading data using readlines and numpy**

#### 3. Intro to plotting

Data source: https://tidesandcurrents.noaa.gov/noaatidepredictions.html?id=9447130&units=metric&bdate=20201001&edate=20201024&timezone=LST/ LDT&clock=24hour&datum=MTL&interval=6&action=data

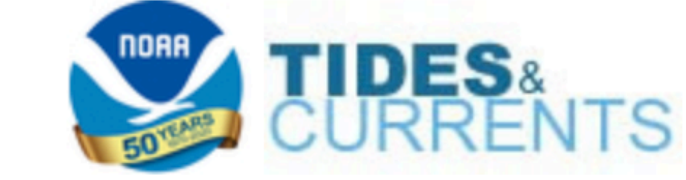

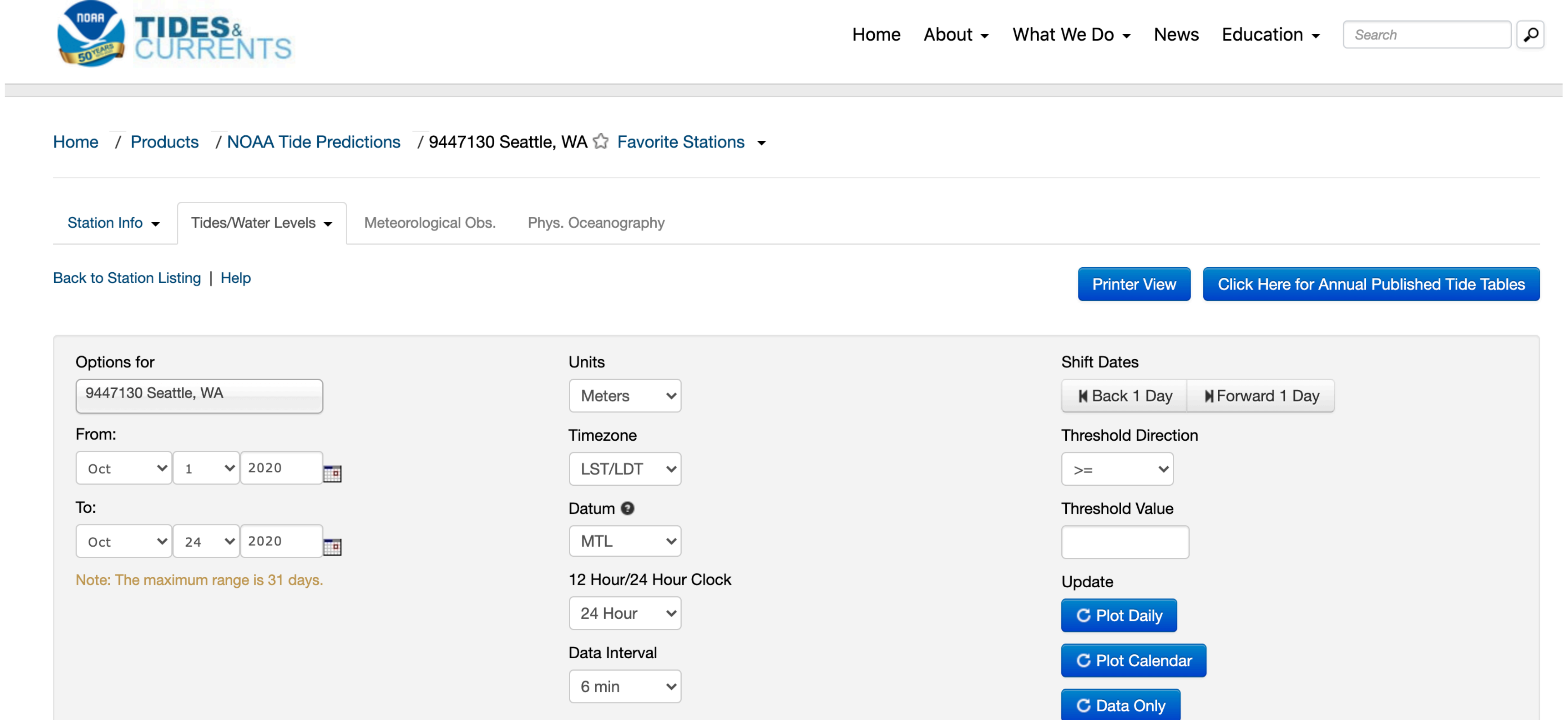

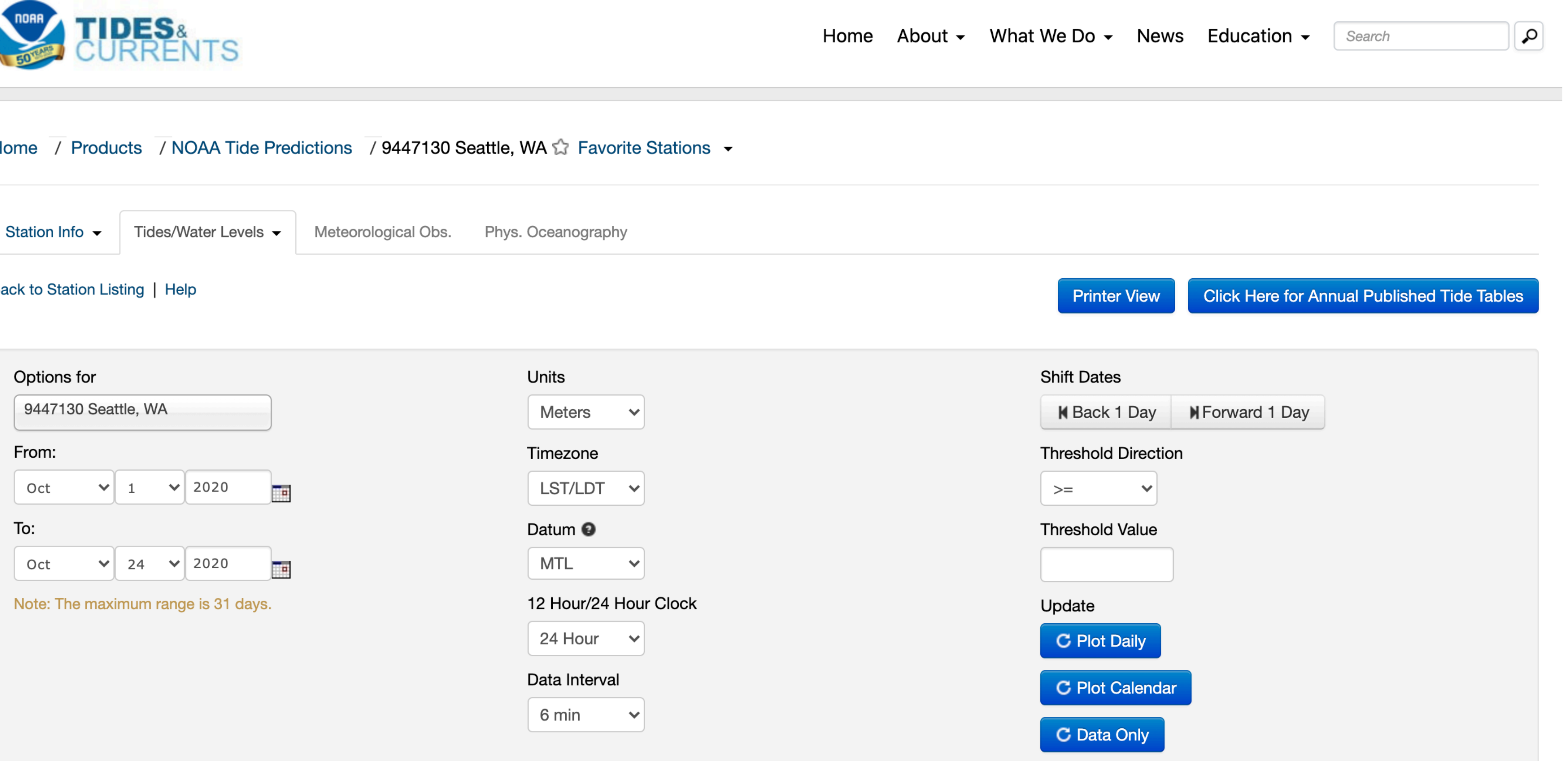

Data source: https://tidesandcurrents.noaa.gov/noaatidepredictions.html?id=9447130&units=metric&bdate=20201001&edate=20201024&timezone=LST/ LDT&clock=24hour&datum=MTL&interval=6&action=data

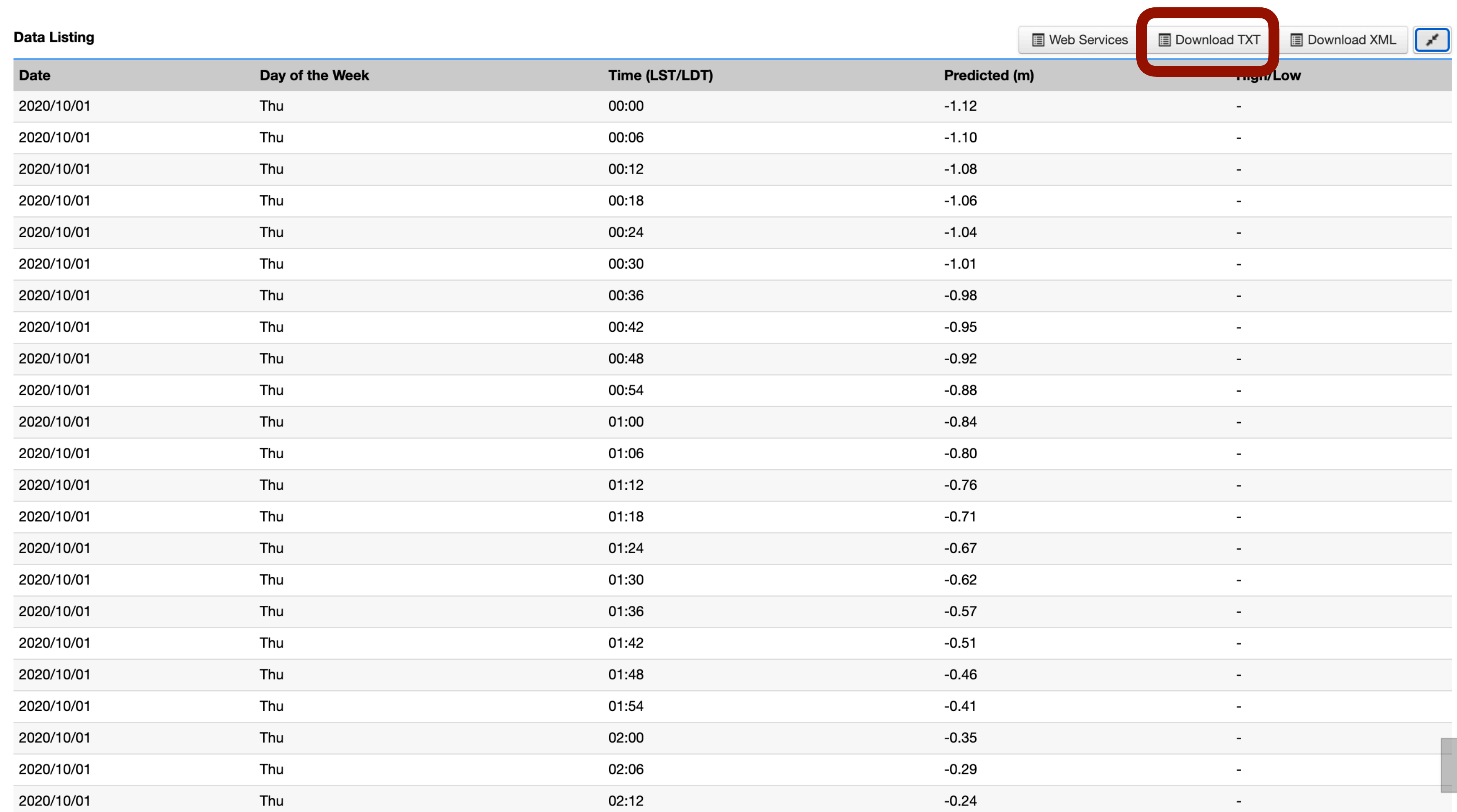

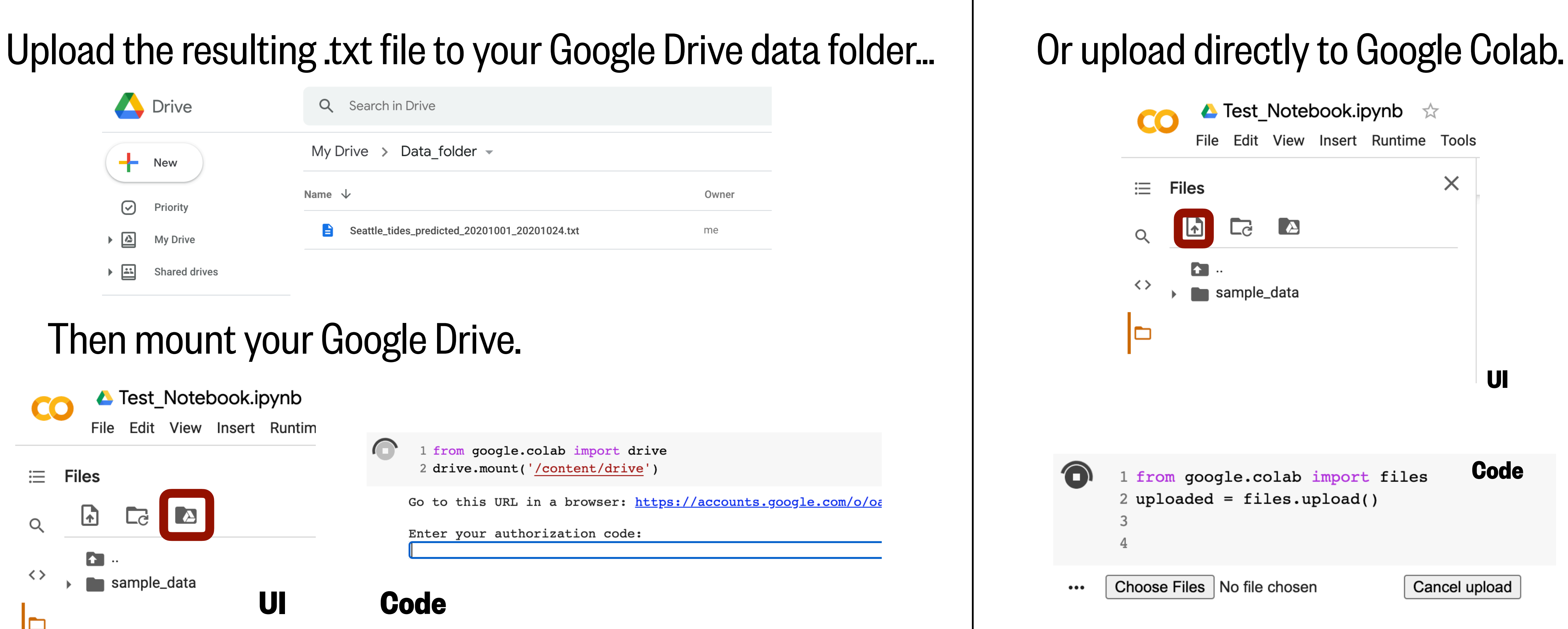

#### Then mount your Google Drive.

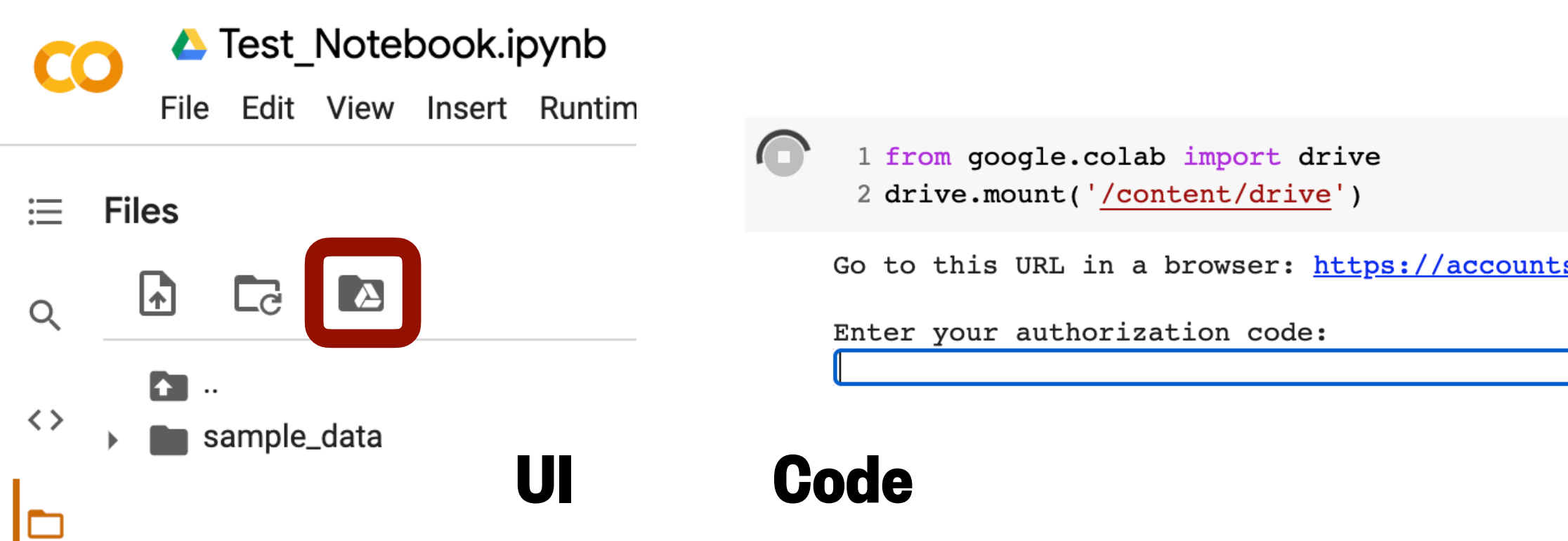

Data source: https://tidesandcurrents.noaa.gov/noaatidepredictions.html?id=9447130&units=metric&bdate=20201001&edate=20201024&timezone=LST/ LDT&clock=24hour&datum=MTL&interval=6&action=data

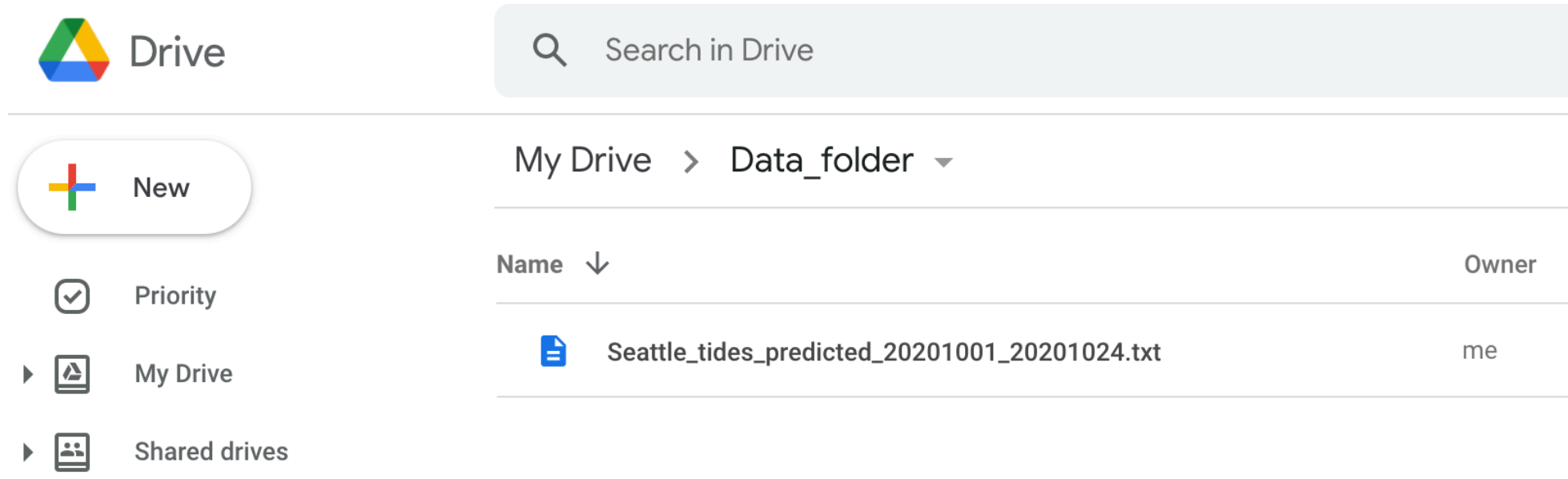

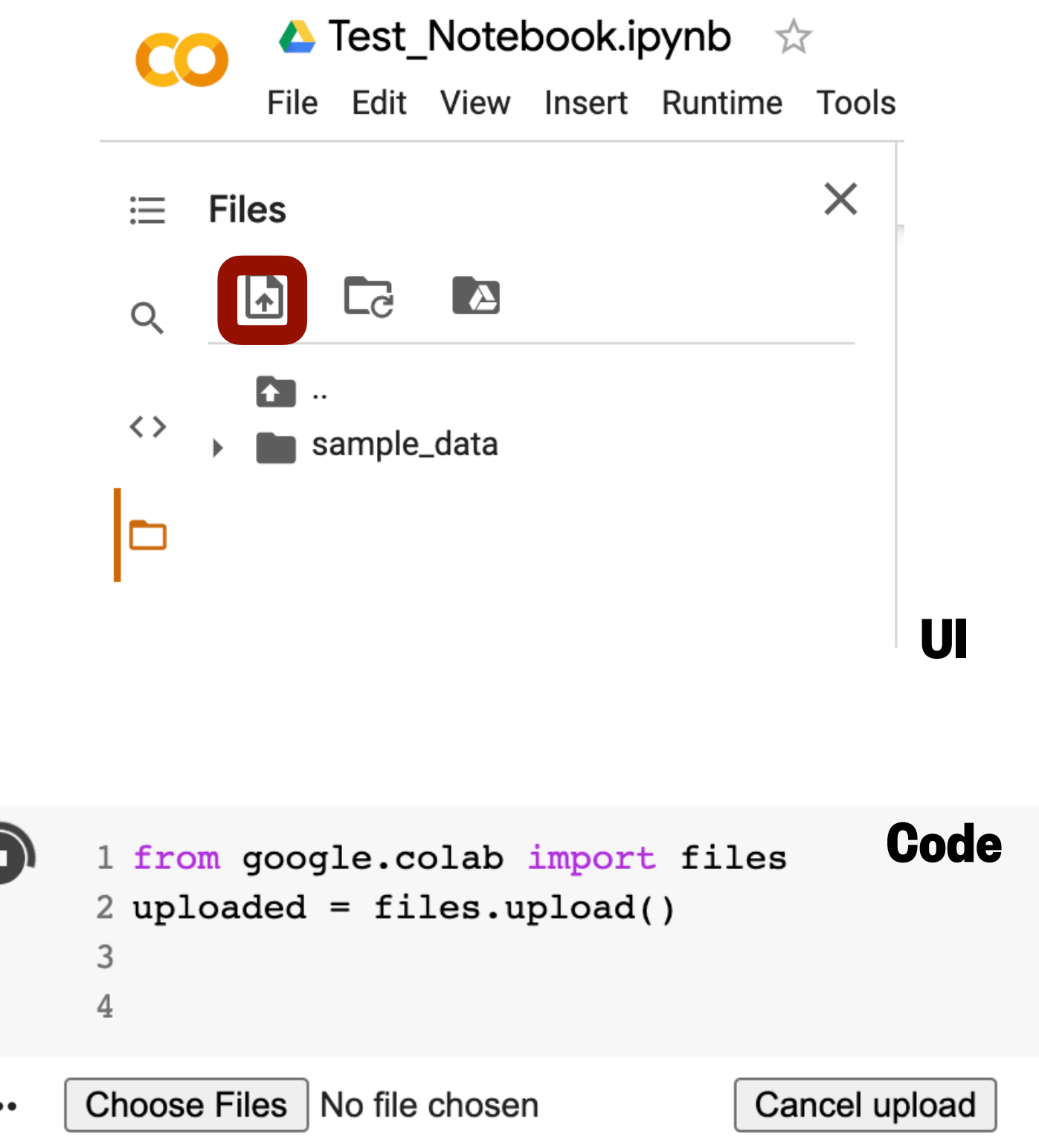

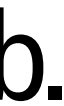

#### Then mount your Google Drive.

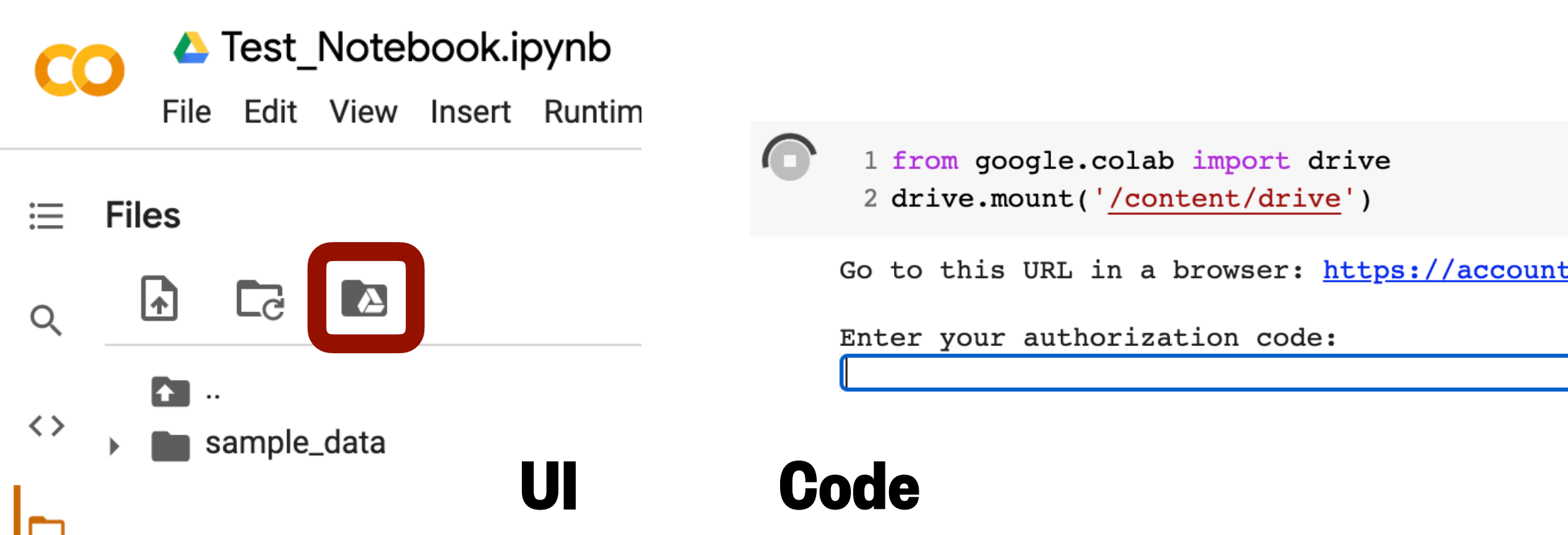

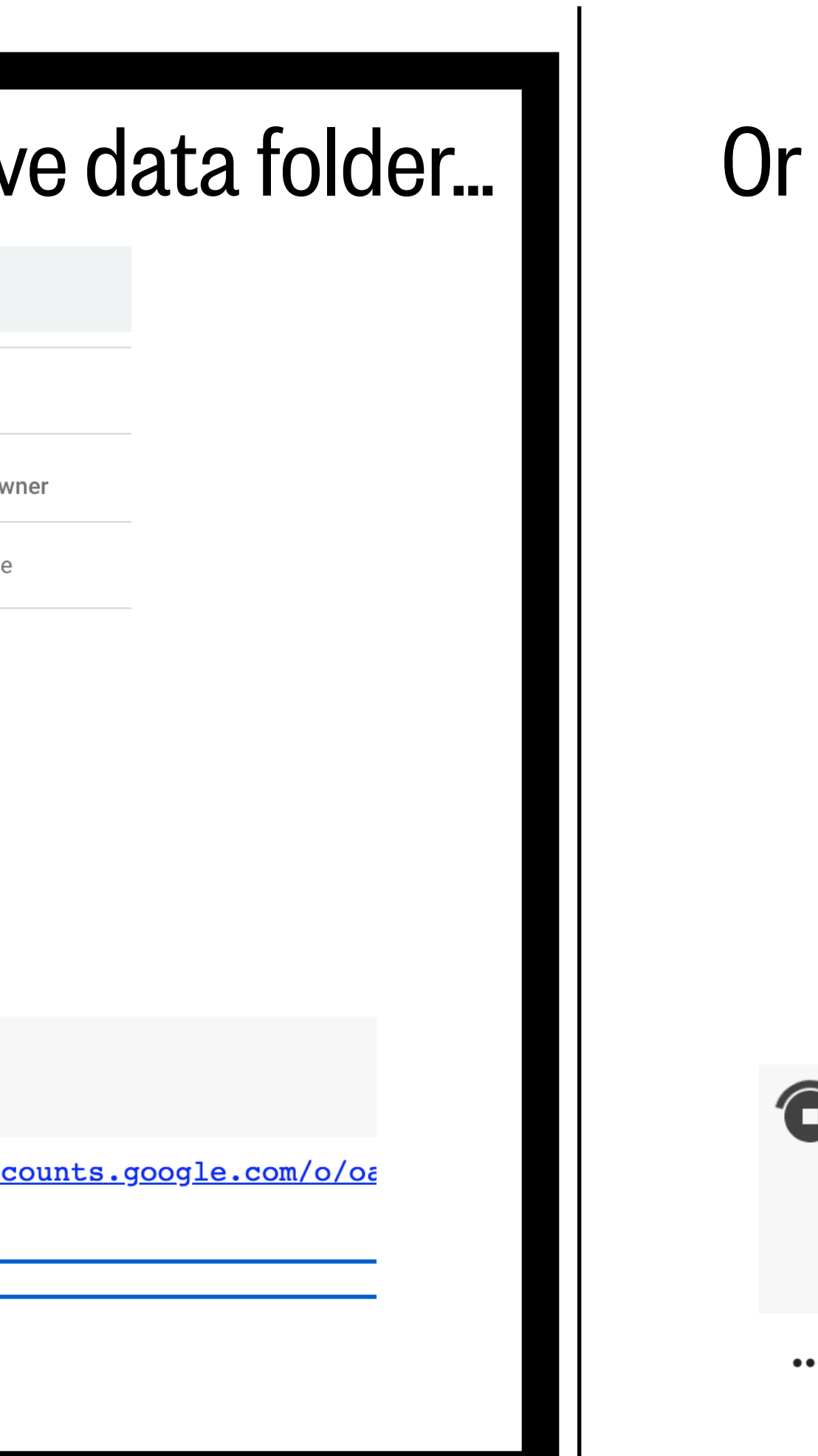

Data source: https://tidesandcurrents.noaa.gov/noaatidepredictions.html?id=9447130&units=metric&bdate=20201001&edate=20201024&timezone=LST/ LDT&clock=24hour&datum=MTL&interval=6&action=data

#### Upload the resulting .txt file to your Google Drive data folder...  $\blacksquare$  Or upload directly to Google Colab.

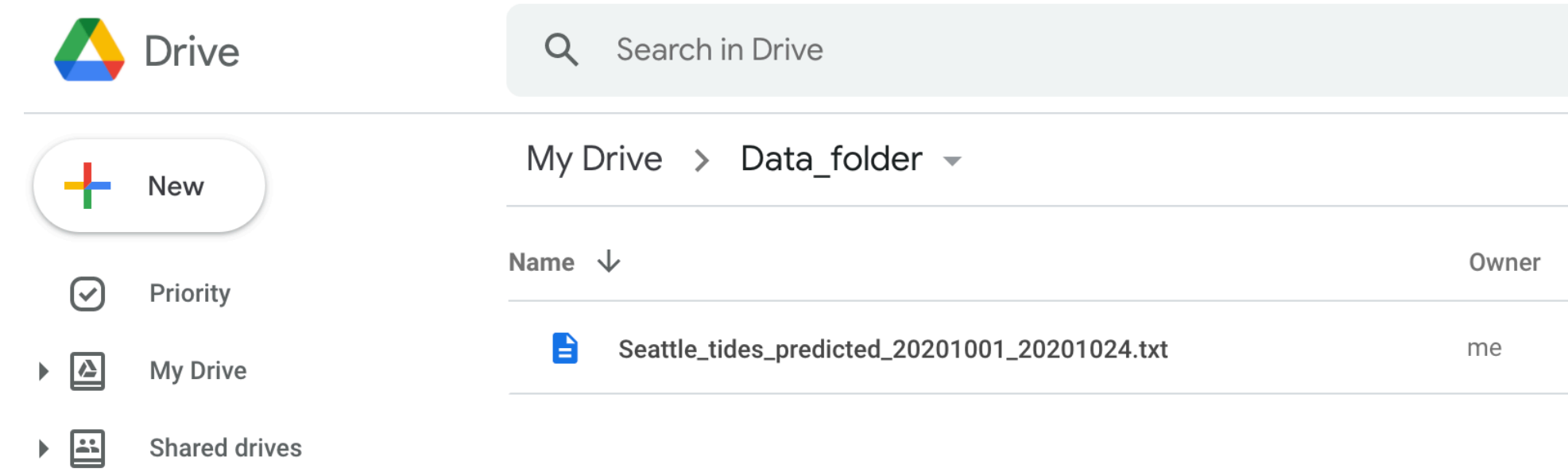

## Getting to know your data

#### Our data file can tell us a little…

Seattle\_tides\_predicted\_20201001\_20201024.txt

But not what the inside looks like. Look inside by:

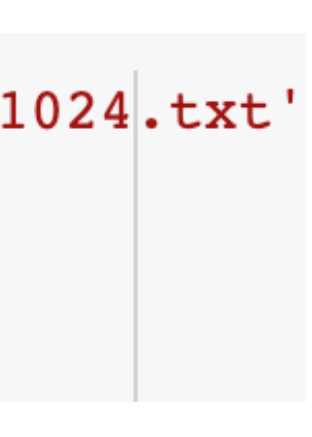

#### 1) Opening the file using a text editor 2) Opening the file using Python

NOAA/NOS/CO-OPS Disclaimer: These data are based upon the latest i 1 filepath = 'drive/My Drive/Data folder/Seattle tides predicted 20201001 20201024.txt' published tide tables.  $\overline{2}$ Daily Tide Predictions 3 file\_obj = open(filepath,  $'r'$ ) StationName: Seattle State: WA Stationid: 9447130 Prediction Type: Harmonic From: 20201001 00:00 - 20201024 23:54 Using **open** does not read the file. Instead, it creates a file object that can be Units: Metric Time Zone: LST LDT read later. Think of it like opening a book…Datum: MTL Interval Type: Six Minutes Time Date Day Pred 2020/10/01  $00:00$  $-1.12$ Thu  $00:06$ 2020/10/01  $-1.10$ Thu 2020/10/01 Thu  $00:12$  $-1.08$ 

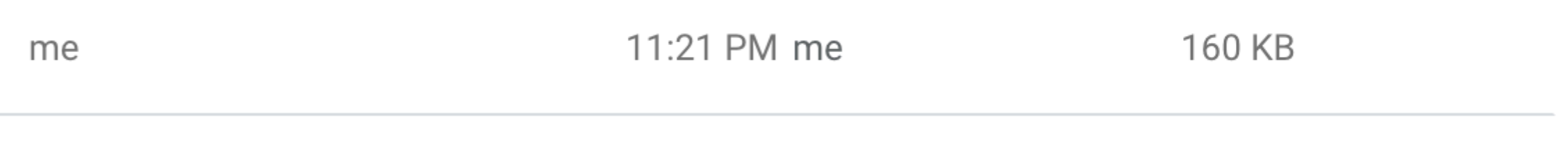

#### MS Word is NOT a text editor!

E

## readlines( )

This function loads the entire file into memory and will return a list object containing each of the lines in your file as items.

1 filepath = 'drive/My Drive/Data\_folder/Seattle\_tides\_predicted\_20201001\_20201024.txt'

To read the file after opening, use the function readlines( )

```
2
3 file_obj = open(filepath, 'r')
4
5 lines = file_obj.readlines()
```
## readlines( )

To read the file after opening, use the function readlines( )

```
2
 3 file_obj = open(filepath, 'r')
 4
 5 lines = file obj.readlines()6
 7 file_obj.close()
 8
 9 print(lines)
10 print(len(lines))
11
                                 to close it.
```
When you print the list, it is not very easy to look at. The **len()** function gives you the total number of lines.

['NOAA/NOS/CO-OPS\n', 'Disclaimer: These data are based upon the latest information availa 5774

1 filepath = 'drive/My Drive/Data\_folder/Seattle\_tides\_predicted\_20201001\_20201024.txt'

When you are done reading the file, you have

## readlines( )

### To read the file after opening, use the function readlines( )

```
1 filepath = 'drive/My Drive/Data_folder/Seattle_tides_predicted_2020
 \mathbf{2}3 file_obj = open(filepath, 'r')
 5 lines = file_obj.readlines()
 6
 7 file_obj.close()
 8
 9 print (lines)
10 print(len(lines))
11
```
['NOAA/NOS/CO-OPS\n', 'Disclaimer: These data are based upon the latest information available as of the date of your request, and may differ from the publis! 5774

> The **len()** function gives you the total number of lines. When you print the list, it is not very easy to look at. Plus, loading files that are large can cause your code to slow down.

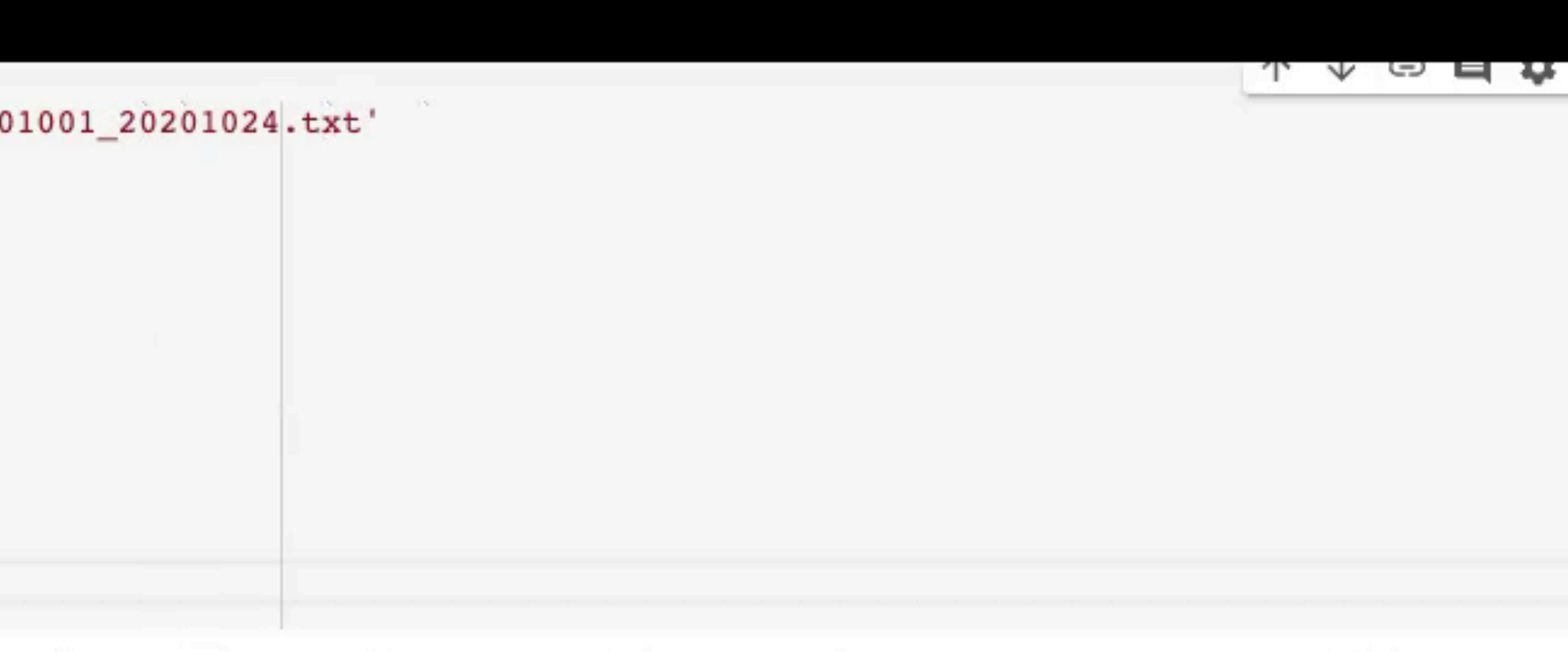

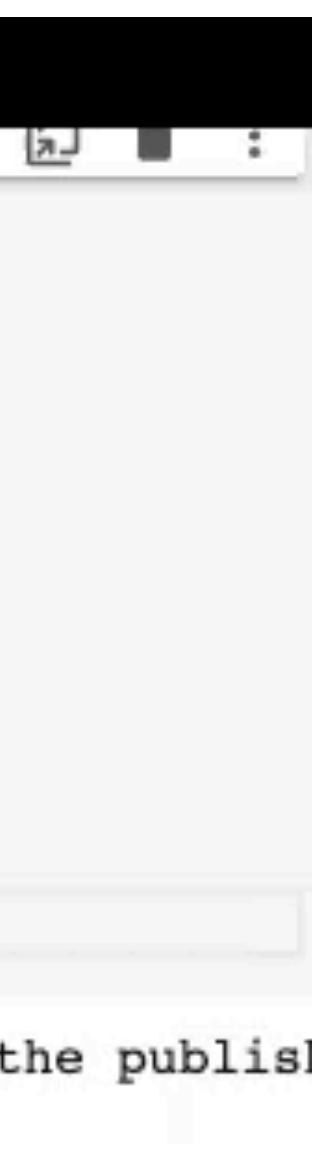

## readline( )

#### Instead of reading the whole file at once with readlines( ), read each line as you go using readline( ) and a for loop.

```
2
3 file_obj = open(filepath, 'r')
4
5 for i in range(30):
    line = file\_obj.readline()print(line)8
9 file_obj.close()
10
```
1 filepath = 'drive/My Drive/Data\_folder/Seattle\_tides\_predicted\_20201001\_20201024.txt'

The **readline()** function reads the next line in the file every time that it is run, so looping 30 times will print the first 30 lines.

# readline( )

 $00:00$ 

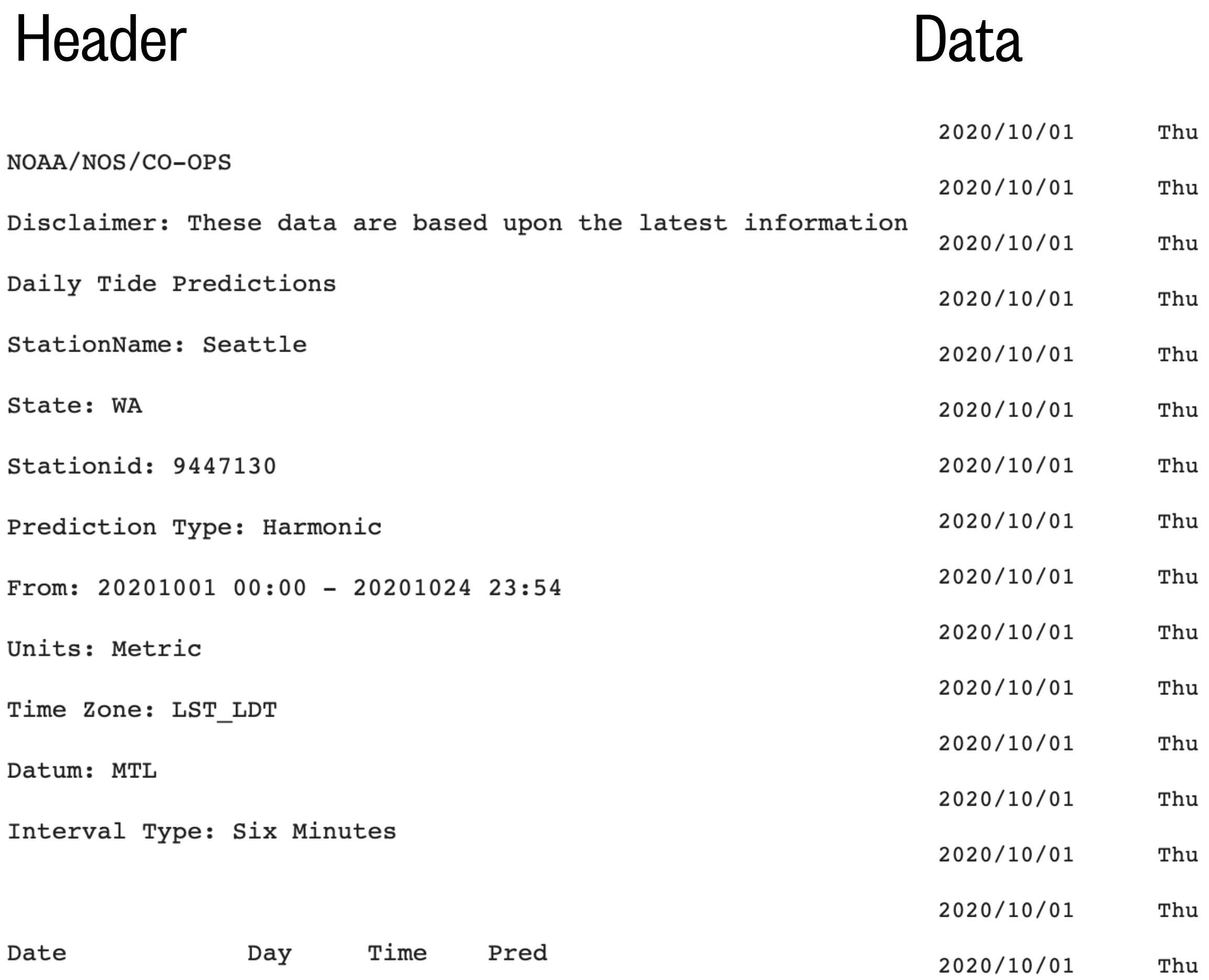

#### Here is what we know about our file now:

 $-1.10$  $00:06$ 

 $-1.12$ 

- $-1.08$  $00:12$
- $00:18$  $-1.06$
- $00:24$  $-1.04$
- $00:30$  $-1.01$

 $00:36$ 

 $00:42$  $-0.95$ 

 $-0.98$ 

- $00:48$  $-0.92$
- $00:54$  $-0.88$
- $-0.84$  $01:00$
- $01:06$  $-0.80$
- $-0.76$  $01:12$
- $-0.71$  $01:18$
- $01:24$  $-0.67$
- $01:30 -0.62$
- 1) Our file path on the Google Drive
- 2) There are 14 lines of header information
	- Station, state, units, interval/frequency
- 3) Columns 0, 1, 2 are date information
- 4) Column 3 has floats
- 5) The columns are separated by white space

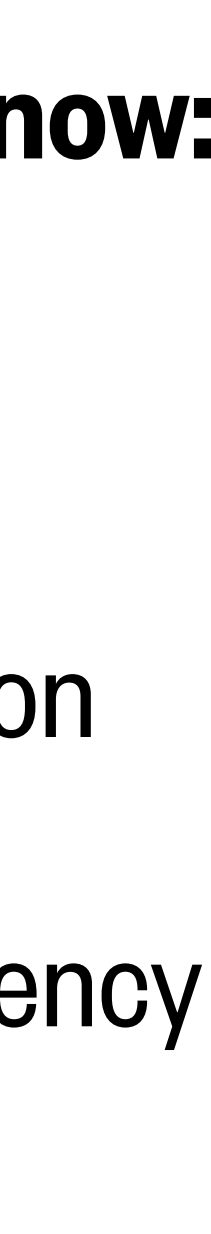

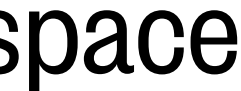

## Extracting the data

Now that we know what the file structure is, we can load the data using the numpy function, np.genfromtxt( )

```
1 import numpy as np
2 filepath = 'data/My Drive/Data_folder/Seattle_tides_predicted_20201001_20201024.txt'
4 data = np.genfromtxt(...)
5
                      We start building our arguments for 
                      loading our data.
```
This function takes a file and puts its data elements into a numpy array. We have to carefully consider the file structure to properly load the data.

Here is what we know about our file now: 1) Our file path on the Google Drive 2) There are 14 lines of header information Station, state, units, interval/frequency 3) Columns 0, 1, 2 are date information 4) Column 3 has floats 5) The columns are separated by white space

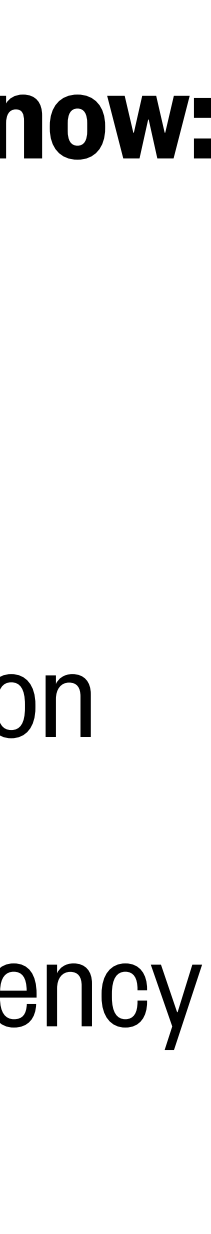

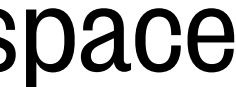

#### Here is what we know about our file now:

- 1) Our file path on the Google Drive
- 2) There are 14 lines of header information
	- Station, state, units, interval/frequency
- 3) Columns 0, 1, 2 are date information
- 4) Column 3 has floats
- 5) The columns are separated by white space

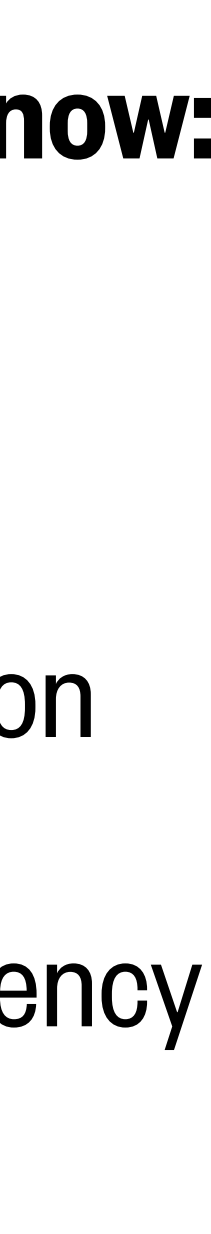

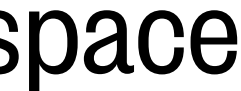

## data = np.genfromtxt(…)

#### Here is what we know about our file now:

- 1) Our file path on the Google Drive
- 2) There are 14 lines of header information
	- Station, state, units, interval/frequency
- 3) Columns 0, 1, 2 are date information
- 4) Column 3 has floats
- 5) The columns are separated by white space

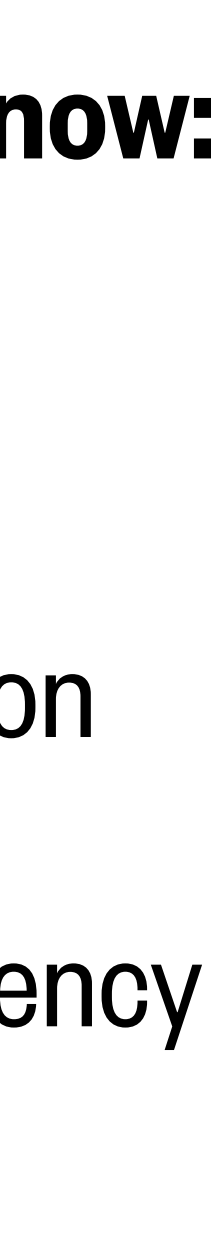

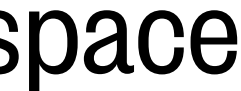

# filepath data = np.genfromtxt(…)

#### Here is what we know about our file now:

- 1) Our file path on the Google Drive
- 2) There are 14 lines of header information
	- Station, state, units, interval/frequency
- 3) Columns 0, 1, 2 are date information
- 4) Column 3 has floats
- 5) The columns are separated by white space

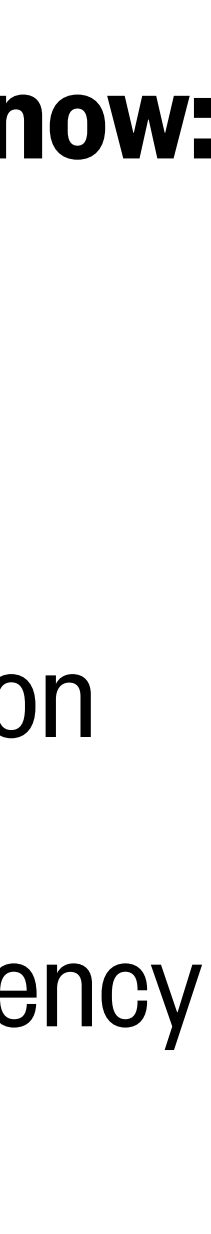

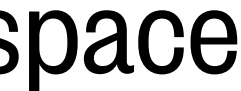

# filepath skip header = 14 data = np.genfromtxt(…)

#### Here is what we know about our file now:

- skip header = 14
	- usecols = 3
	- dtype = float
- 1) Our file path on the Google Drive
- 2) There are 14 lines of header information
	- Station, state, units, interval/frequency
- 3) Columns 0, 1, 2 are date information
- 4) Column 3 has floats
- 5) The columns are separated by white space

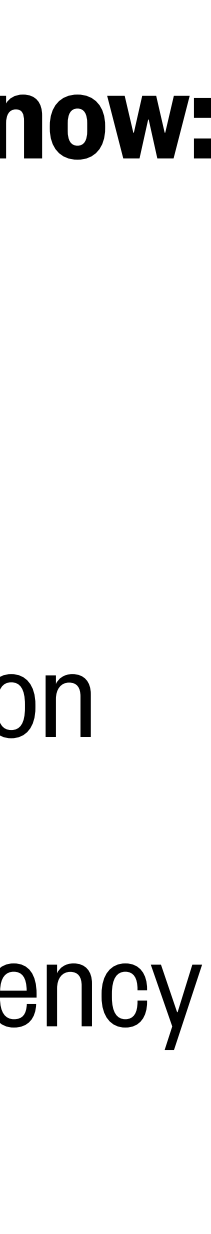

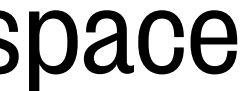

## filepath

## data = np.genfromtxt(…)

#### Here is what we know about our file now:

- 1) Our file path on the Google Drive
- 2) There are 14 lines of header information
	- Station, state, units, interval/frequency
- 3) Columns 0, 1, 2 are date information
- 4) Column 3 has floats
- 5) The columns are separated by white space

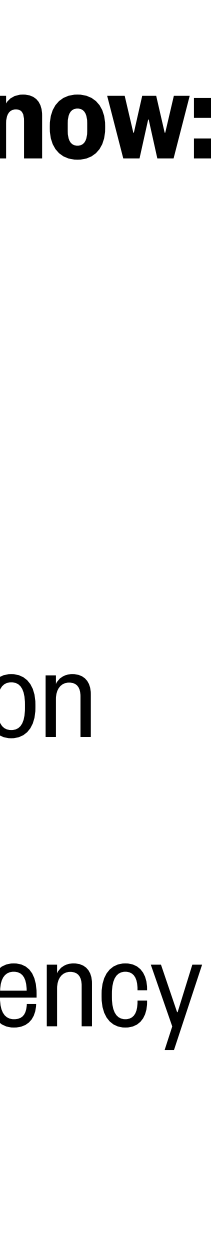

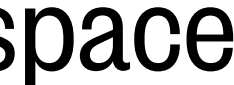

- skip header = 14
	- usecols = 3
	- dtype = float
- (delimiter = None)

## filepath

## data = np.genfromtxt(…)

# Here is what we know about our file now:

- 1) Our file path on the Google Drive
- 2) There are 14 lines of header information
	- Station, state, units, interval/frequency
- 3) Columns 0, 1, 2 are date information
- 4) Column 3 has floats
- 5) The columns are separated by white space

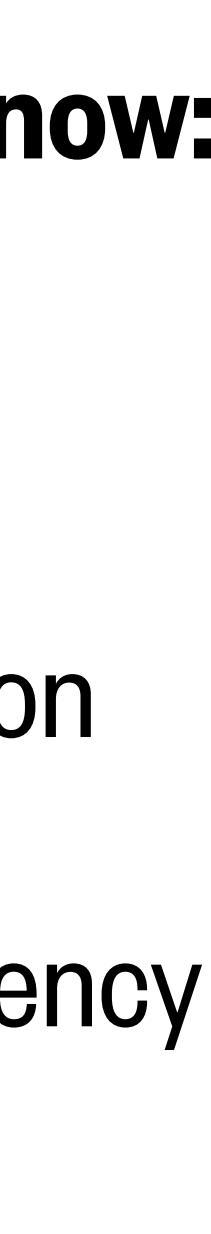

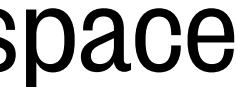

## filepath

- skip header = 14
- $usecols = (0, 1, 2)$

## dtype = str

(delimiter = None)

## data\_time = np.genfromtxt(…)

```
1 import numpy as np
 2 filepath = 'drive/My Drive/Data_folder/Seattle_tides_predicted_20201001_20201024.txt'
 3
 4 data = np.genfromtxt(filepath,skip_header=14,dtype=float,usecols=3,delimiter=None)
 5 data_time = np.genfromtxt(filepath,skip_header=14,dtype=str,usecols=(0,1,2),delimiter=None)
 6
 7 print ('Length:', len(data))
 8 print (data)
 9 print()
10 print ('Length:', len(data_time))
11 print(data_time)
12
```

```
Length: 5760
[-1.12 -1.1 -1.08 ... 0.35 0.36 0.37]Length: 5760
[['2020/10/01' 'Thu' '00:00']
  [ '2020/10/01' 'Thu' '00:06' ][ '2020/10/01' 'Thu' '00:12' ]\bullet\hspace{0.1cm} \bullet\hspace{0.1cm}\bullet\hspace{0.1cm}\bullet\hspace{0.1cm}[ '2020/10/24' 'Sat' '23:42'][ '2020/10/24' 'Sat' '23:48'][ '2020/10/24' 'Sat' '23:54' ] ]
```
## We have successfully loaded data!

# Formatting function arguments

#### numpy.genfromtxt

numpy.genfromtxt (fname, dtype=<class 'float'> comments='#', delimiter=None skip\_header=0 skip\_footer=0, converters=None, missing\_values=None, filling\_values=None, usecols=None, names=None, excludelist=None, deletechars="!#\$%&'()\*+, -./:;<=>? @[\]^{|}~", replace\_space='\_', autostrip=False, case\_sensitive=True, defaultfmt='f%i', unpack=None, usemask=False, loose=True, invalid\_raise=True, max\_rows=None, encoding='bytes') [source]

**[https://numpy.org/doc/](https://numpy.org/doc/stable/reference/generated/numpy.genfromtxt.html) [stable/reference/generated/](https://numpy.org/doc/stable/reference/generated/numpy.genfromtxt.html) [numpy.genfromtxt.html](https://numpy.org/doc/stable/reference/generated/numpy.genfromtxt.html)**

#### Parameters:

fname: file, str, pathlib.Path, list of str, generator File, filename, list, or generator to read. If the filena Note that generators must return byte strings. The as lines.

#### dtype : *dtype, optional*

Data type of the resulting array. If None, the dtypes individually.

#### comments : str, optional

The character used to indicate the start of a comme ment are discarded

#### delimiter : *str, int, or sequence, optional*

The string used to separate values. By default, any o sequence of integers can also be provided as width

skiprows: int, optional

skiprows was removed in numpy 1.10. Please use si

skip\_header : *int, optional* 

The number of lines to skip at the beginning of the

skip\_footer: int, optional

The number of lines to skip at the end of the file.

#### converters: variable, optional

The set of functions that convert the data of a colum vide a default value for missing data: converters

missing: variable, optional

missing was removed in numpy 1.10. Please use mis

missing\_values: variable, optional

The set of strings corresponding to missing data.

filling\_values : variable, optional

The set of values to be used as default when the da

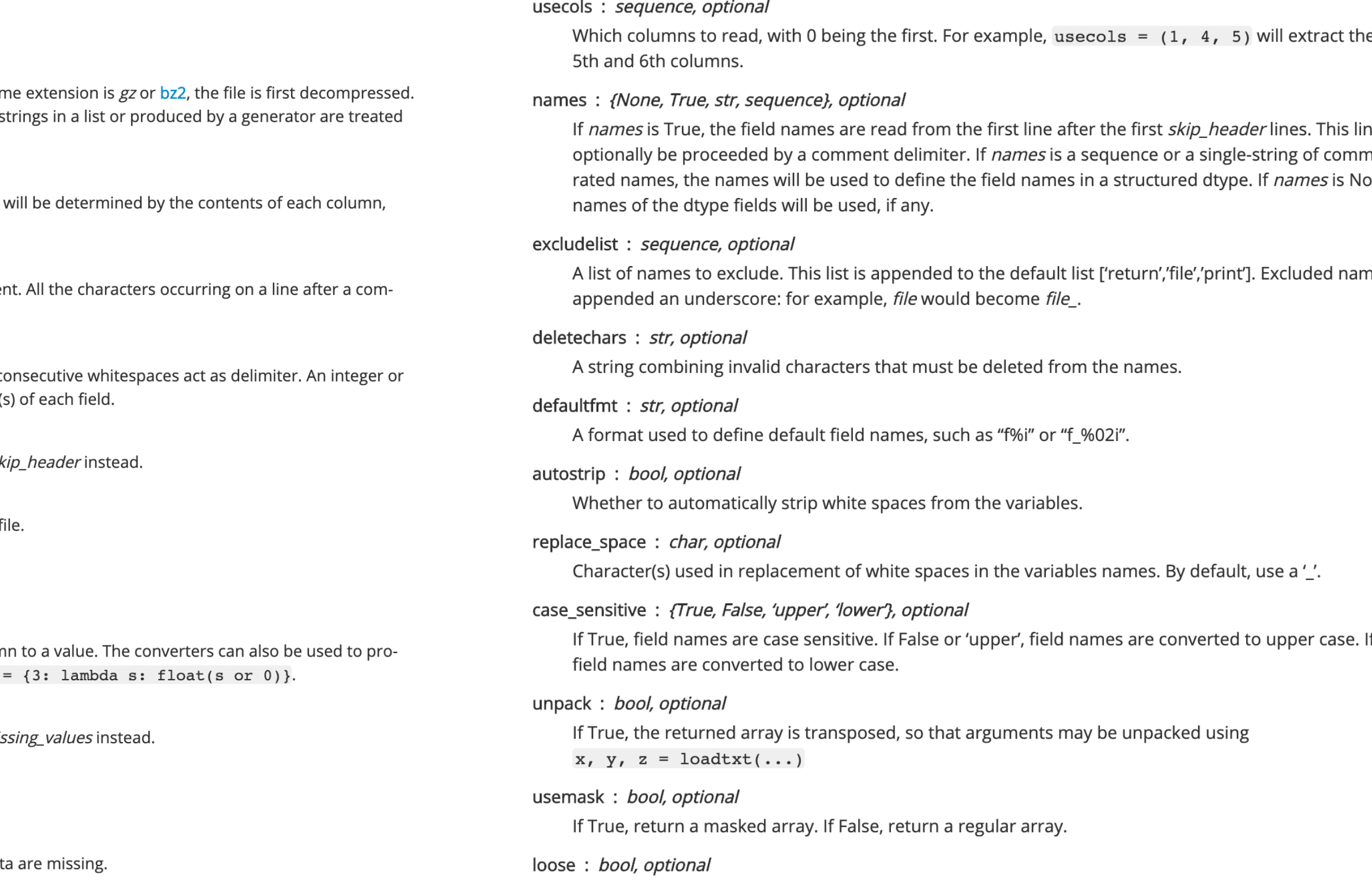

If True, do not raise errors for invalid values.

e 2nd, ne can na-sepa-ิวทe, the

nes are

"lower"

#### From the official numpy documentation online

## What we'll cover in this lesson

1. Loading and saving files to Google Colab

2. Loading data using readlines and numpy

#### **3. Intro to plotting**

## Importing matplotlib

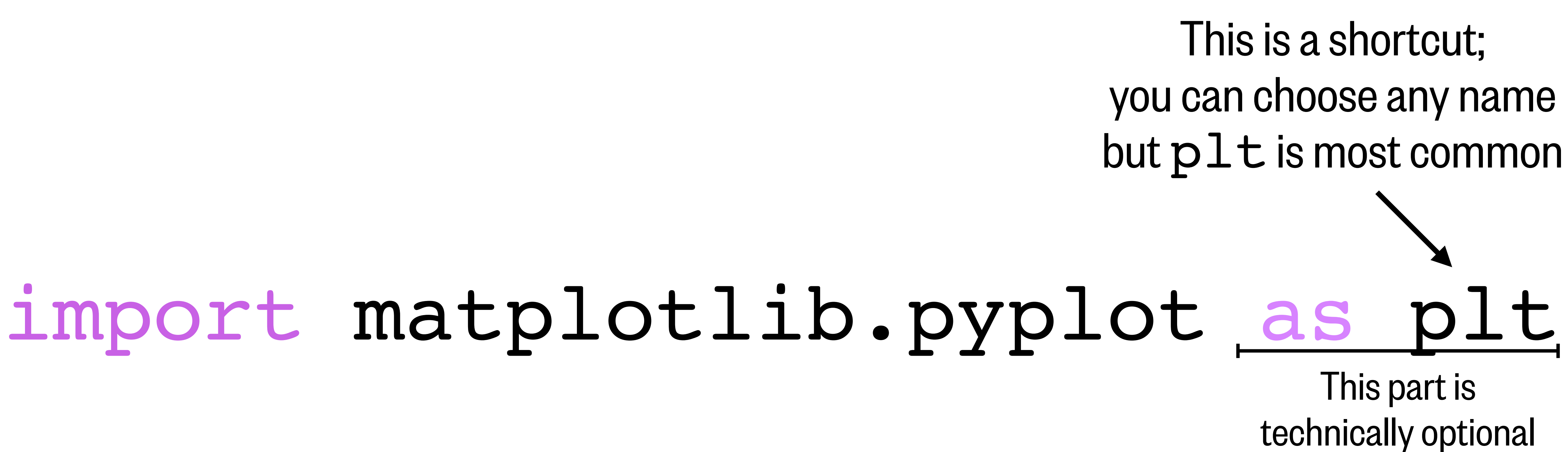

## Matplotlib objects

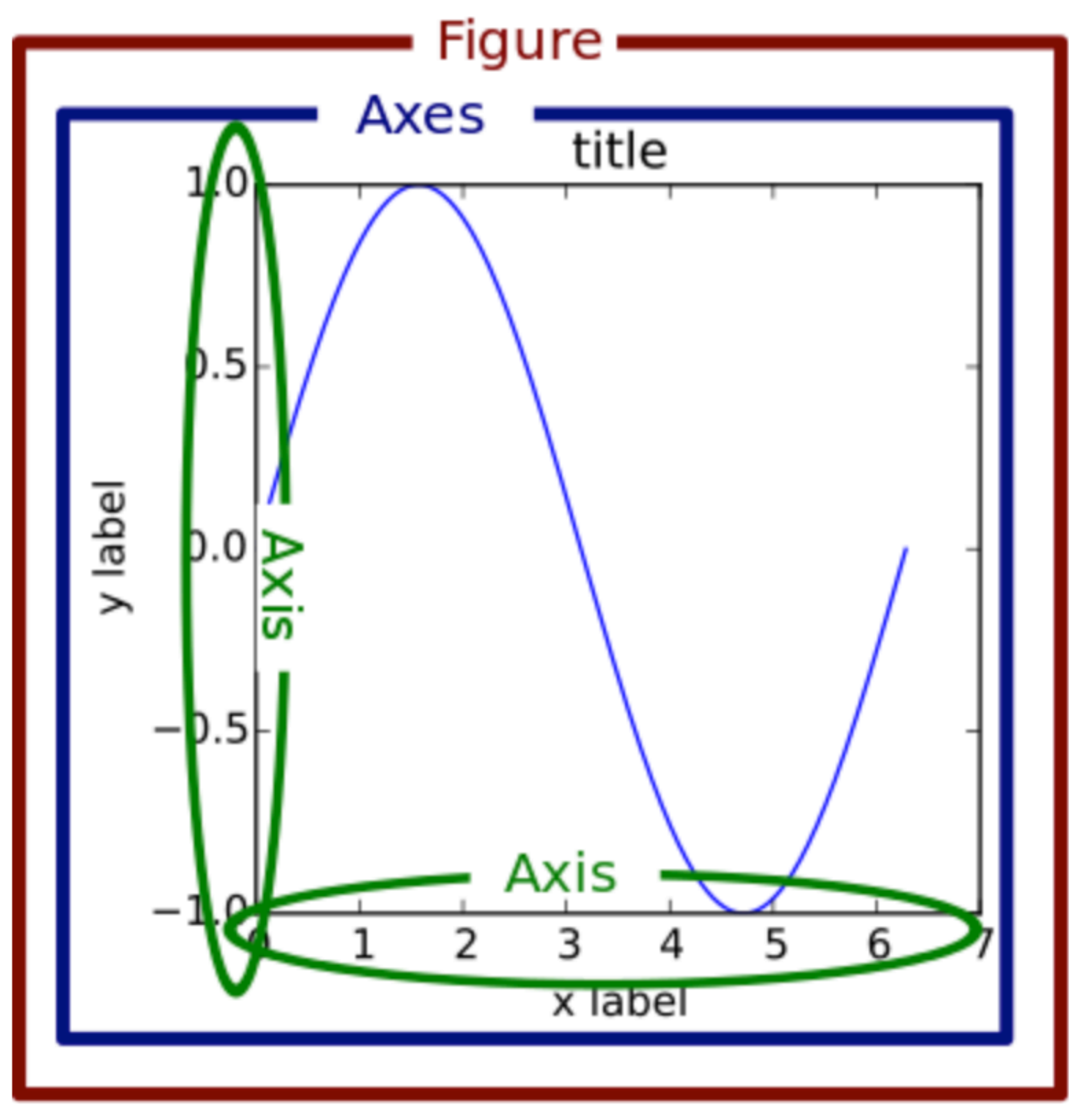

#### Main matplotlib objects:

- 1) Figure: this is outer container for plotting
- 2) Axes: this is an individual graph
- 3) Axis (and smaller…): these are the small formatting to refine your plot

https://realpython.com/python-matplotlib-guide/

## Creating figures

#### Creating a figure with a blank axes object:

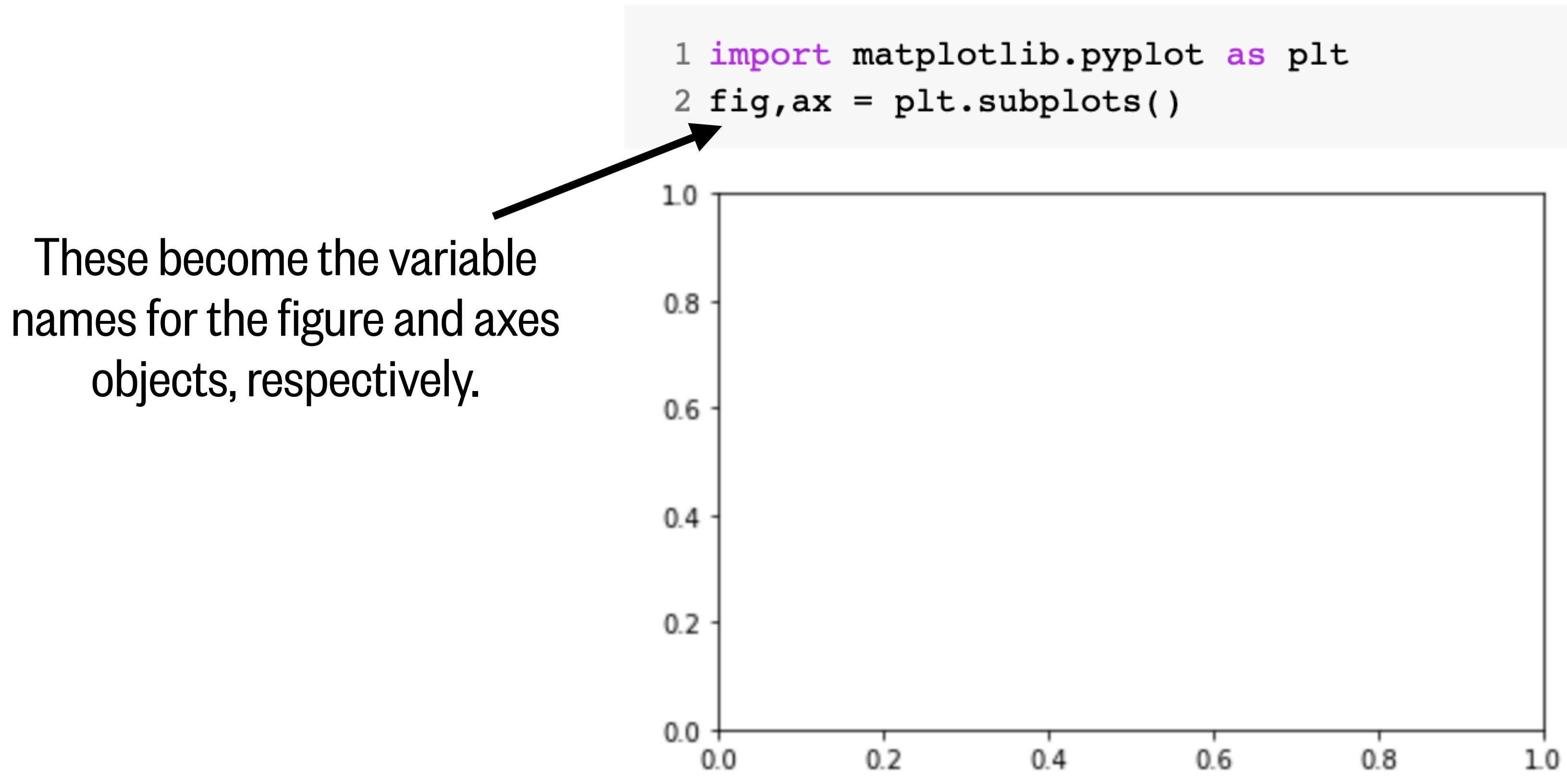

#### Creating a figure with a blank axes object of custom size:

```
1 import matplotlib.pyplot as plt
2 fig, ax = plt.subplots(figsize=(15,5))
```
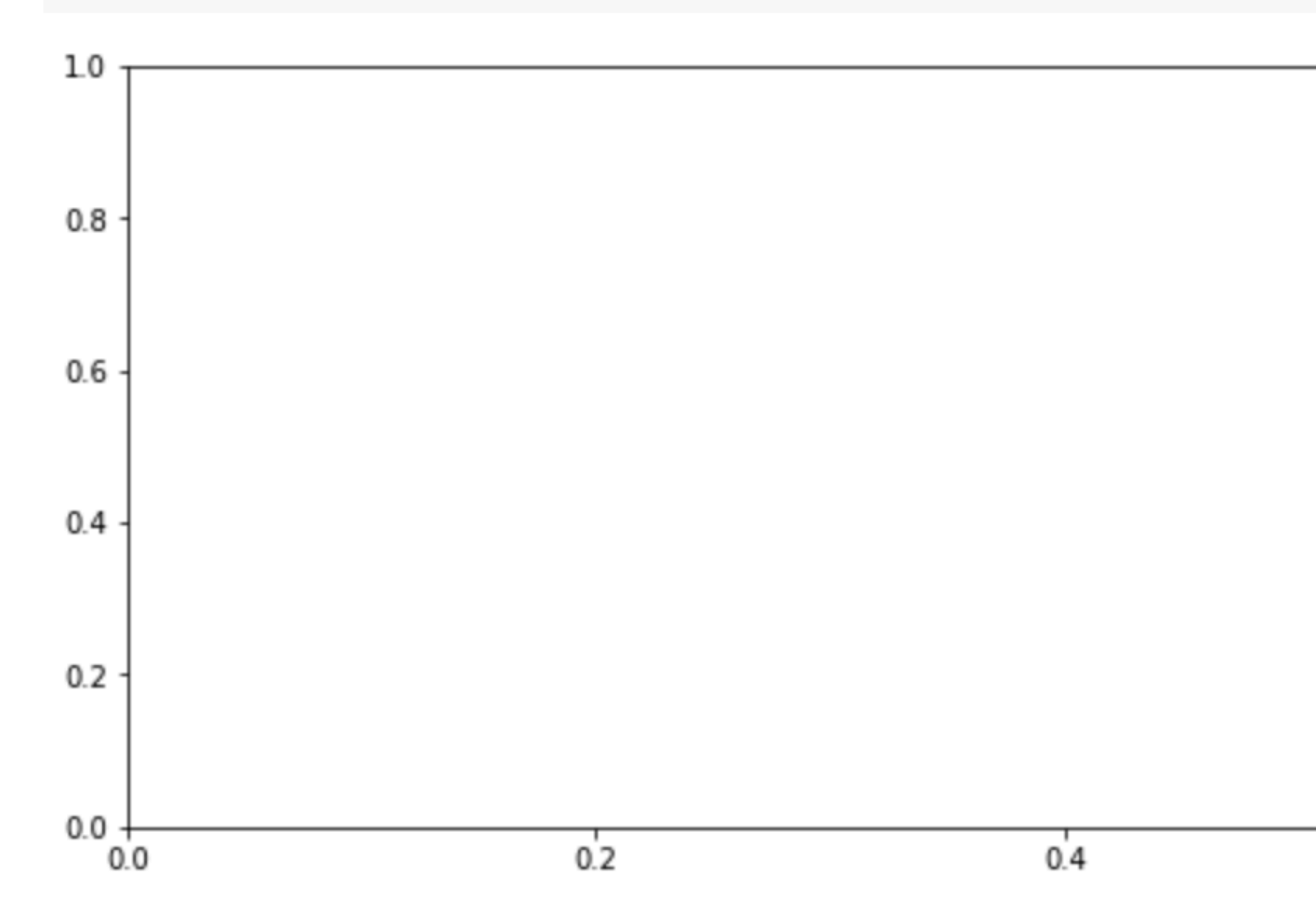

(width, height) in inches

# Creating figures

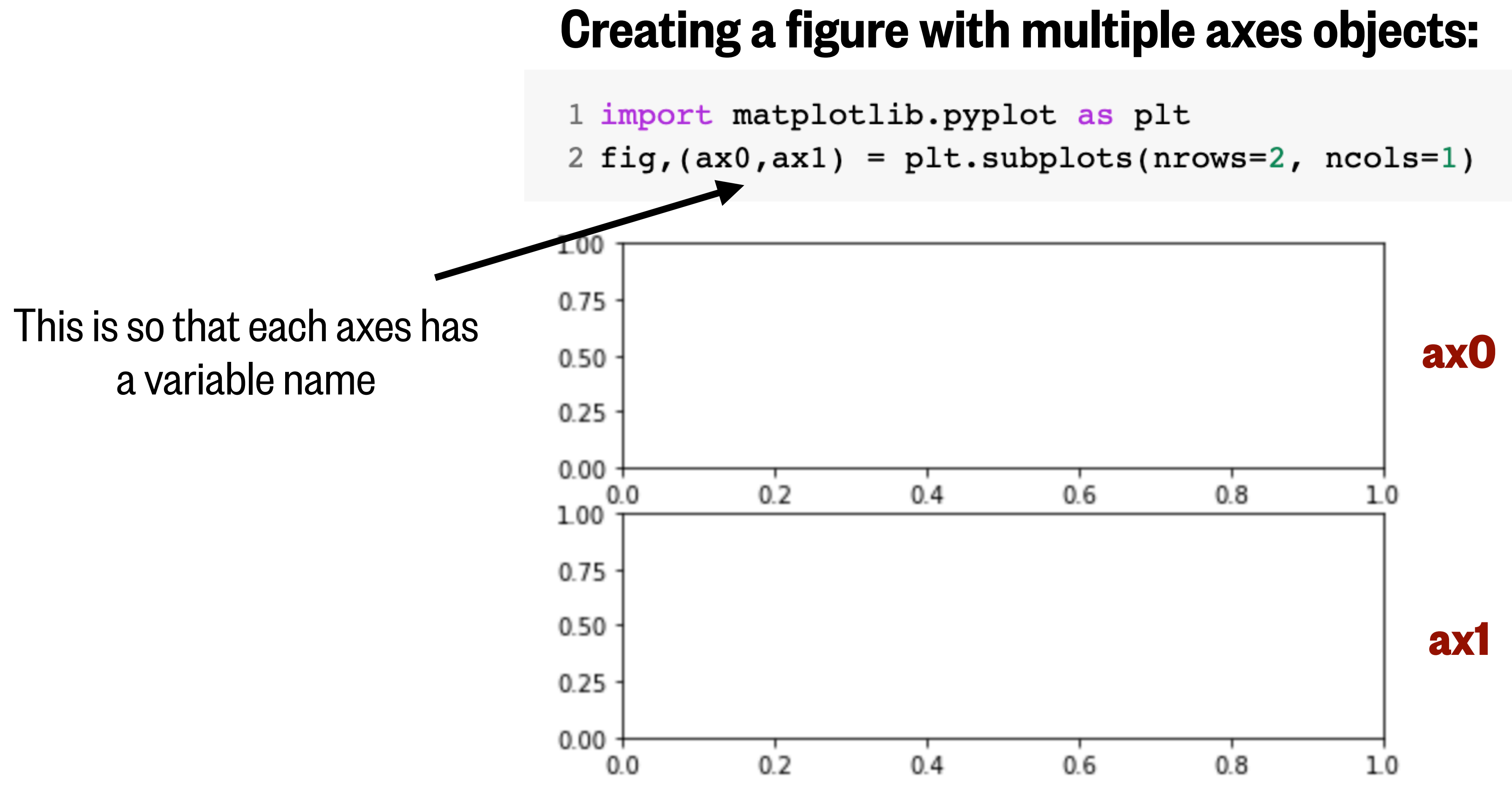

## Creating figures

## Simple line plot

#### Our data:

```
1 import numpy as np
2 filepath = 'drive/My Drive/Data_folder/Seattle_tides_predicted_20201001_20201024.txt'
3
4 data = np.genfromtxt(filepath,skip header=14,dtype=float,usecols=3,delimiter=None)
5
6 time = np.linspace(0,len(data)/10,len(data)) # 6 min freq. so len(data)/10 = # of hours
7
```
#### Start by creating a figure with an empty axes object:

```
1 import matplotlib.pyplot as plt
2 fig, ax = plt.subplots()
```
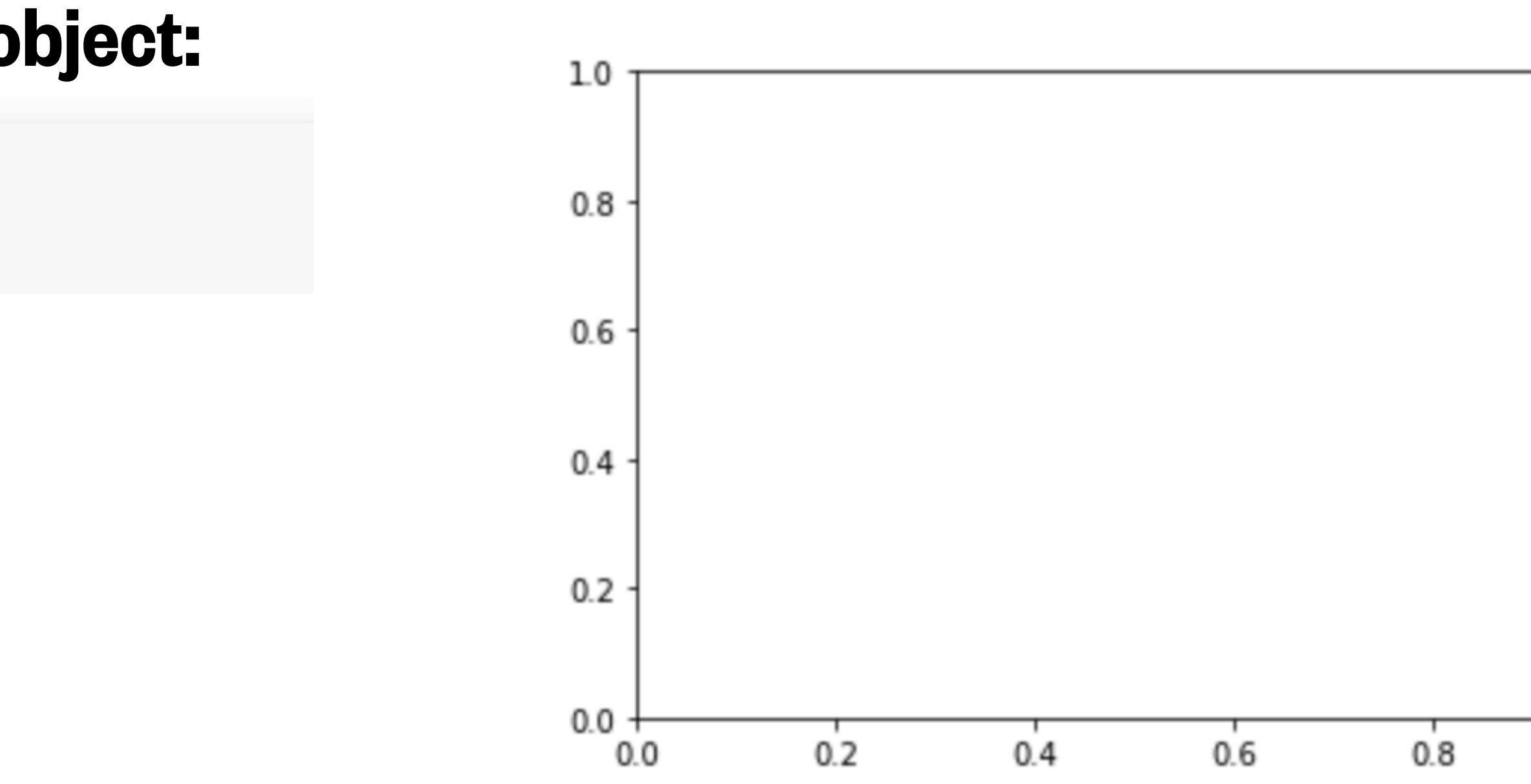

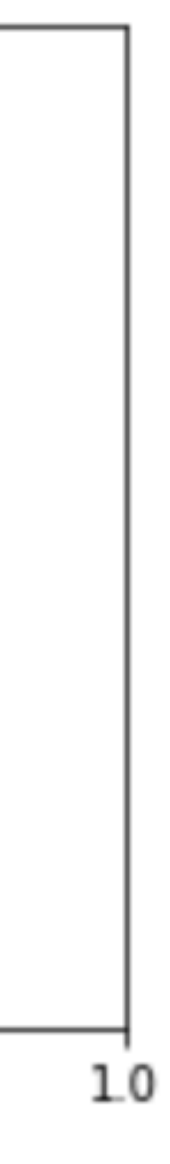

## Simple line plot

#### Our data:

```
1 import numpy as np
2 filepath = 'drive/My Drive/Data_folder/Seattle_tides_predicted_20201001_20201024.txt'
3
4 data = np.genfromtxt(filepath,skip_header=14,dtype=float,usecols=3,delimiter=None)
5
6 time = np.linspace(0,len(data)/10,len(data)) # 6 min freq. so len(data)/10 = # of hours
```
#### Plot our data on the axis object:

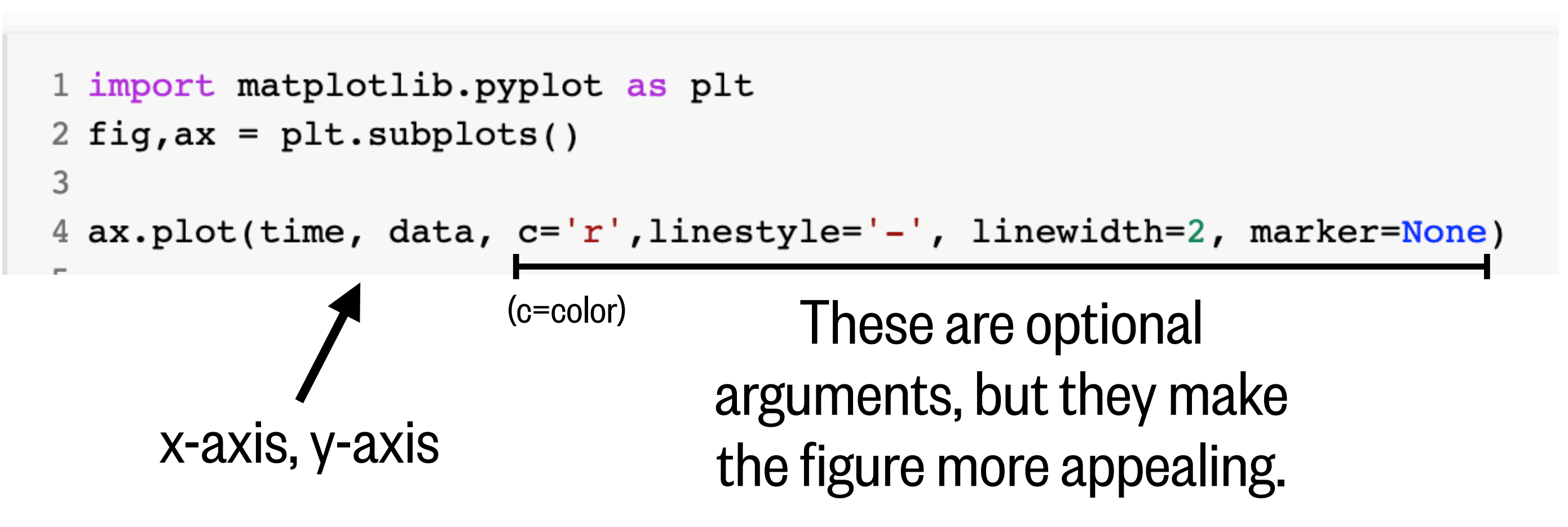

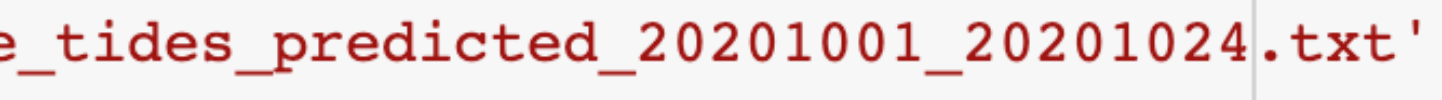

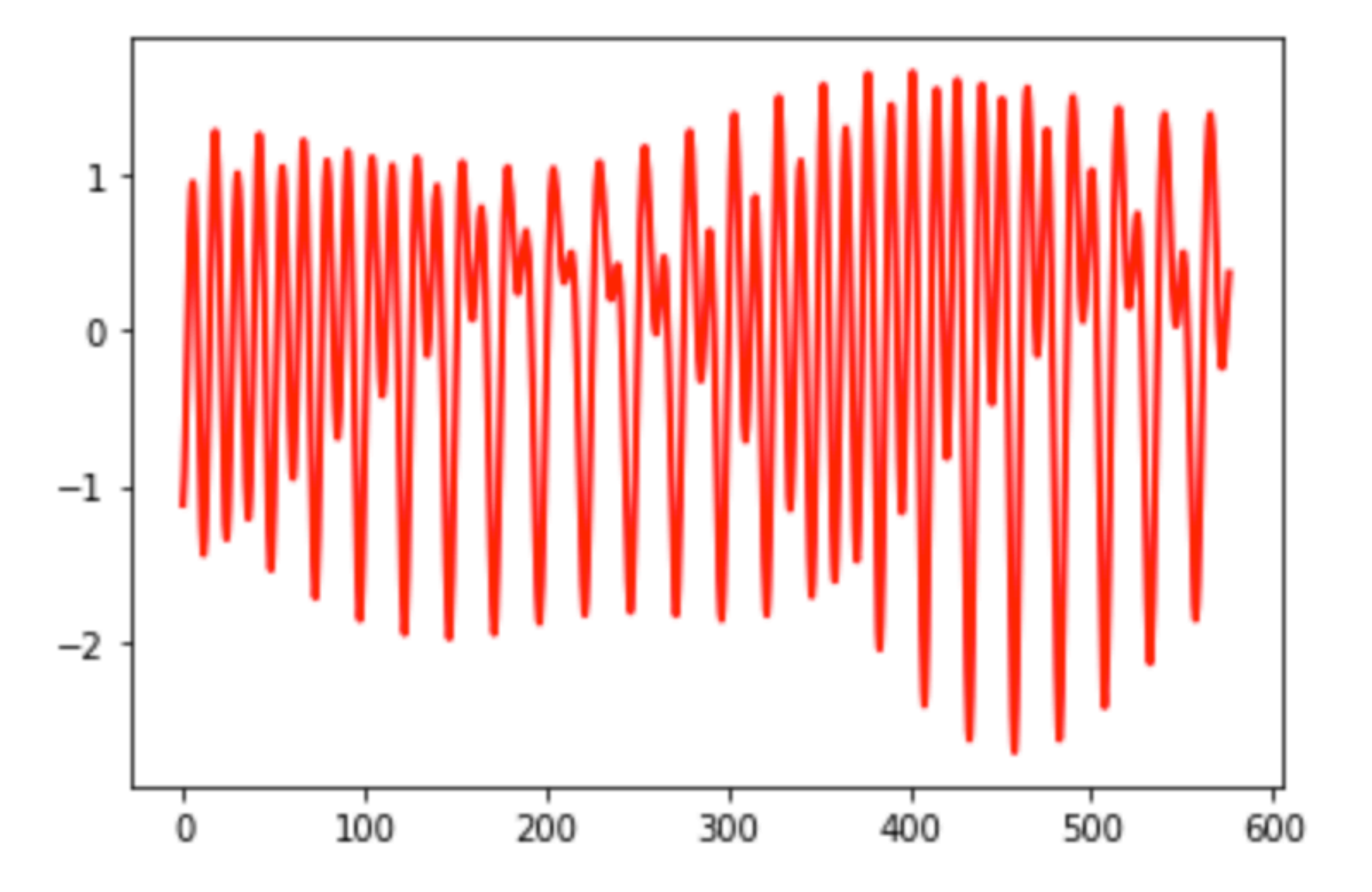

## Simple line plot

#### Our data:

```
1 import numpy as np
2 filepath = 'drive/My Drive/Data_folder/Seattle_tides_predicted_20201001_20201024.txt'
3
4 data = np.genfromtxt(filepath,skip_header=14,dtype=float,usecols=3,delimiter=None)
5
6 time = np.linspace(0,len(data)/10,len(data)) # 6 min freq. so len(data)/10 = # of hours
```
#### Create a title, labels, and figure formatting:

```
1 import matplotlib.pyplot as plt
 2 fig, ax = plt.subplots()3
 4 ax.plot(time, data, c='r',linestyle='-', linewidth=2, marker=None)
 5
 6
 7 ax.grid()
 8 ax.set title('Seattle tides (Oct. 1-24, 2020)', fontsize=18)
 9 ax.set_xlabel('Time since Oct. 1st 00:00 (hours)', fontsize=14)
10 ax.set_ylabel('Daily tide predictions (m)', fontsize=14)
11
```
- 
- 
- 

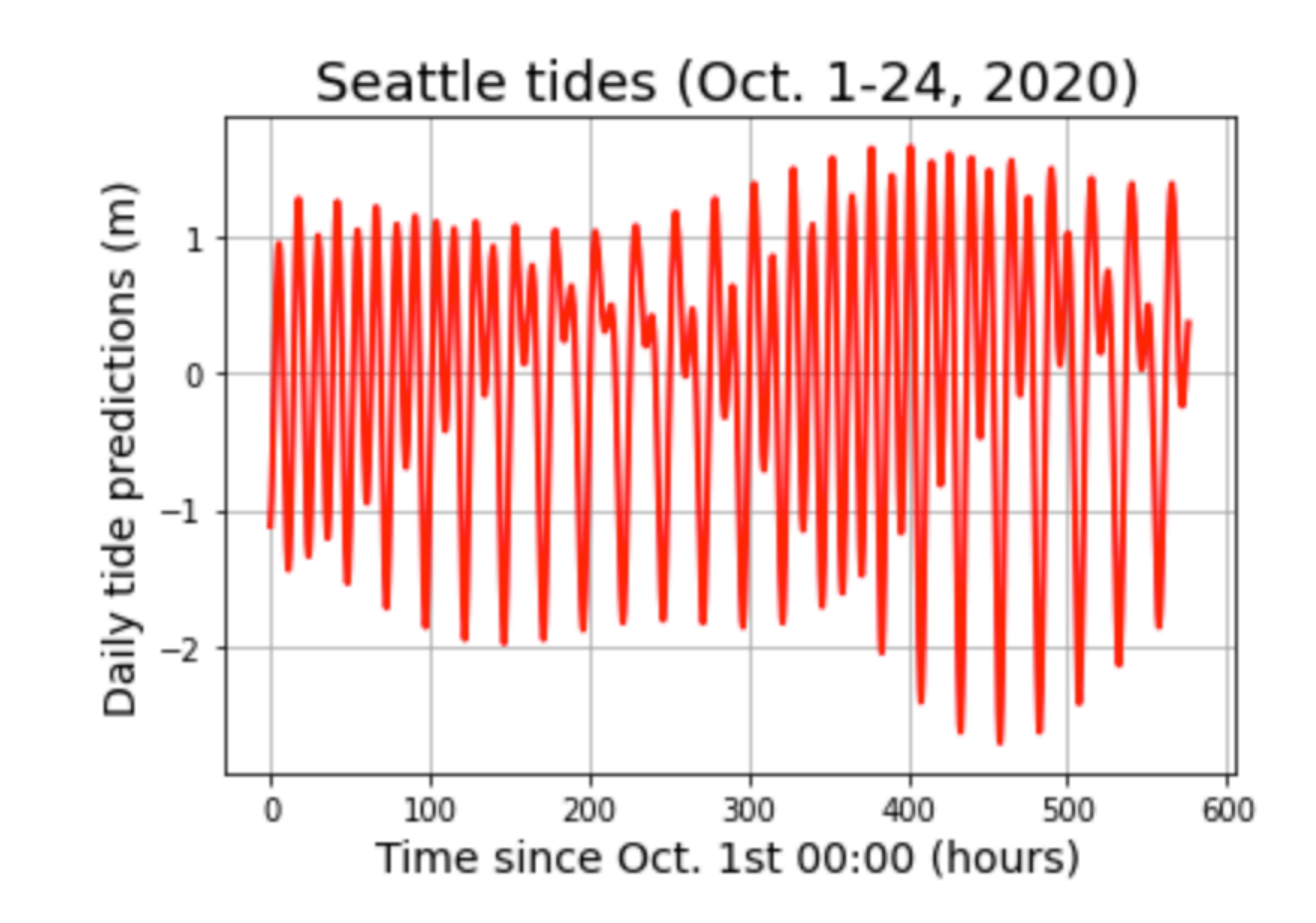

## Scatter plot

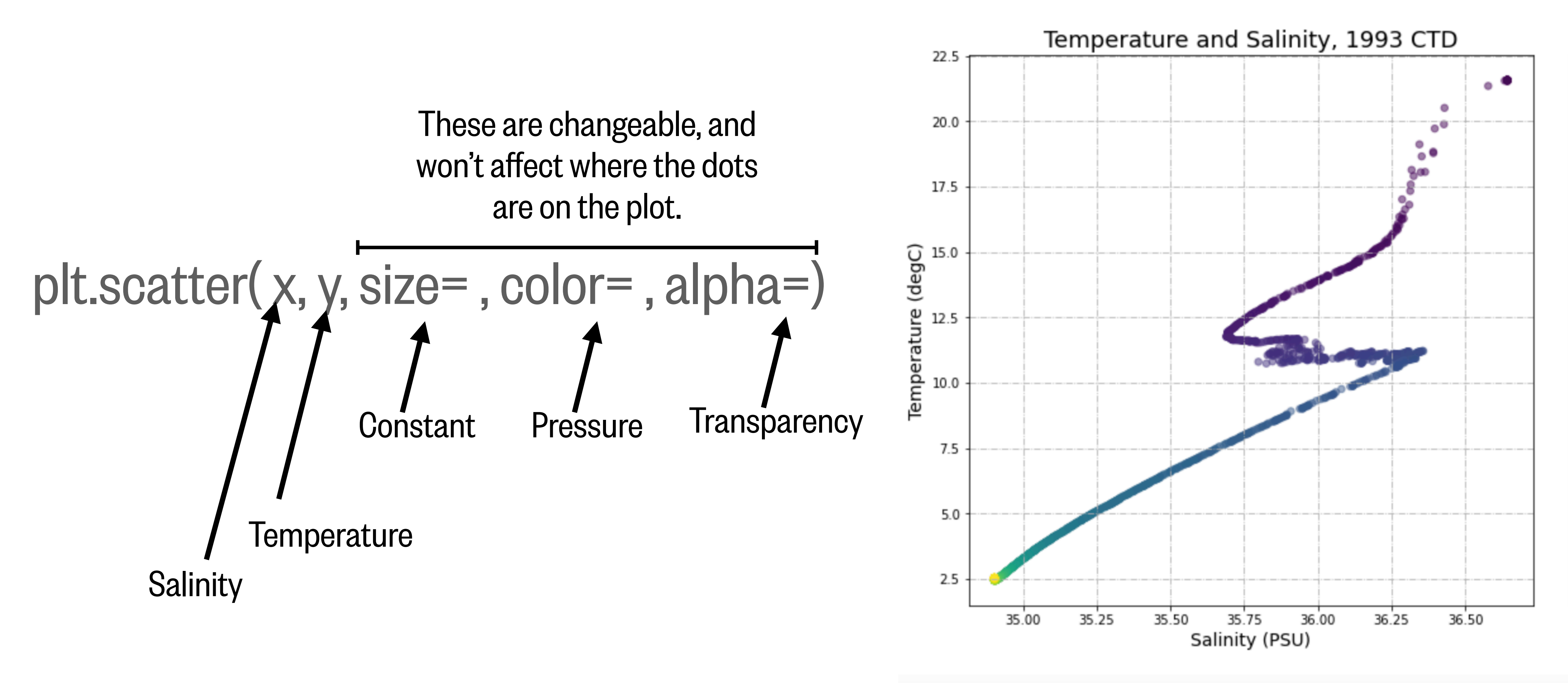

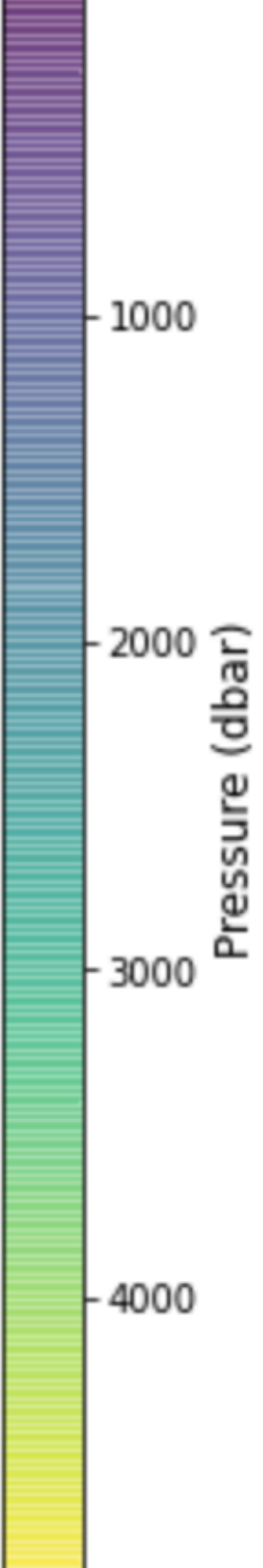

## Scatter plot

#### Example data: CTD data from 1993 WOCE

```
Drive
                        A
                             a03_00011_1993CTD_data.csv
1 import matplotlib.pyplot as plt
2 import numpy as np
3 from google.colab import drive
4
5 drive.mount('/content/drive')
1 filepath = 'drive/My Drive/Data_folder/a03_00011_1993CTD_data.csv'
 2
3 file_obj = open(filepath, 'r')
 5 for index in range(90):
    line = file\_obj.readline()print(line)
 8
9 file_obj.close()
10
```
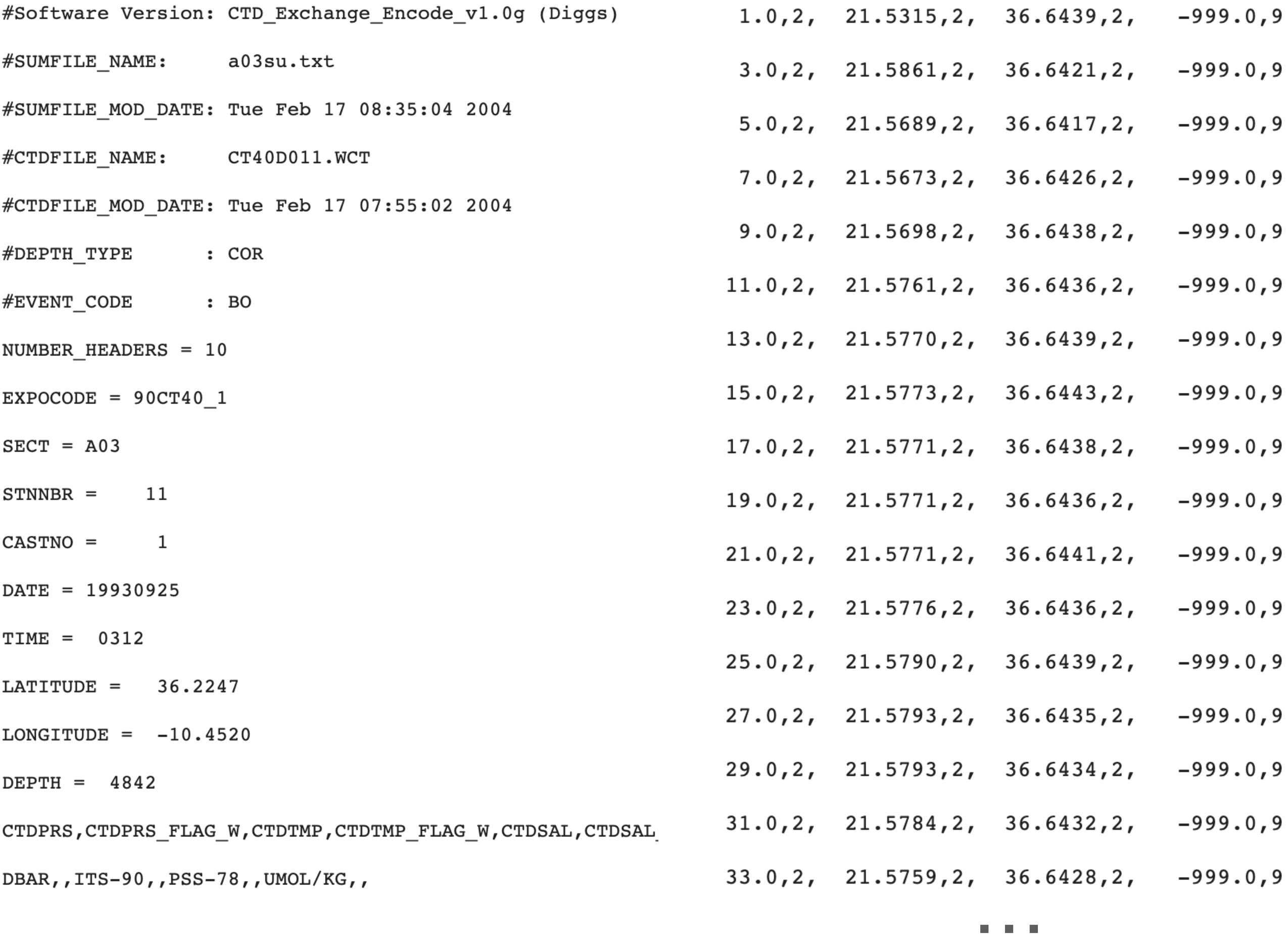

4877.0,2, 2.5475,2, 34.9021,2, -999.0,9 END\_DATA

 $.999.0, 9$  $.999.0, 9$  $.999.0, 9$  $.999.0, 9$  $.999.0, 9$  $.999.0, 9$  $.999.0, 9$  $.999.0, 9$  $.999.0, 9$  $.999.0, 9$  $.999.0, 9$  $.999.0, 9$  $.999.0, 9$ 999.0,9  $.999.0, 9$  $-999.0, 9$ 

## Scatter plot

#### Loading data:

```
1 filepath = 'drive/My Drive/Data_folder/a03_00011_1993CTD_data.csv'
 \overline{2}3 # Load the data
 4 data = np.genfromtxt(filepath,skip_header=20,skip_footer=1,delimiter=',',usecols=(0,2,4))
 5
 6 # Separate out the columns into individual variables
 7 P = data[:, 0]8 T = data[:, 1]9 S = data[:, 2]1<sub>0</sub>
```
#### Plotting:

```
1 filepath = 'drive/My Drive/Data folder/a03 00011 1993CTD data.csv'
 \overline{2}3 # Load the data
 4 data = np.genfromtxt(filepath,skip_header=20,skip_footer=1,delimiter=',',usecols=(0,2,4))
 5
 6 # Separate out the columns into individual variables
 7 P = data[:, 0]8 T = data[:, 1]9 S = data[:, 2]1011 # Create the figure and scatter the data
12 fig, ax = plt.subplots(figsize=(10, 8))13 scpl = ax.\text{scatter}(S, T, s=30, c=P, alpha=0.5)14
15 # Format the figure
16 ax.set_title('Temperature and Salinity, 1993 CTD', fontsize=18)
17 ax.set_ylabel('Temperature (degC)', fontsize=14)
18 ax.set_xlabel('Salinity (PSU)', fontsize=14)
19 ax.getid(linestyle='-.')20 c = fig.colorbar(scpl,ax=ax)21 c.set_label('Pressure (dbar)', fontsize=12)
```
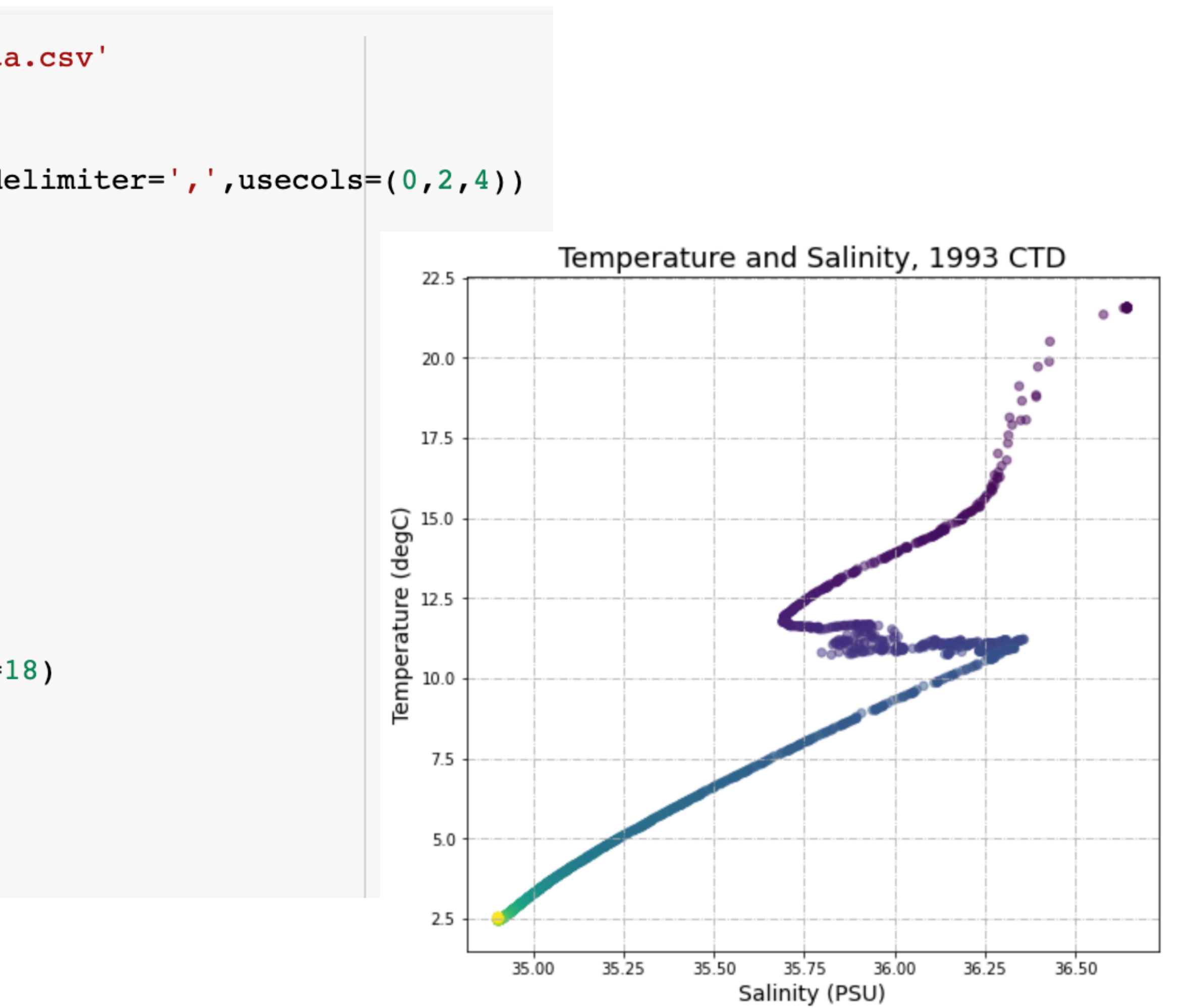

 $\overline{\phantom{a}}$ 

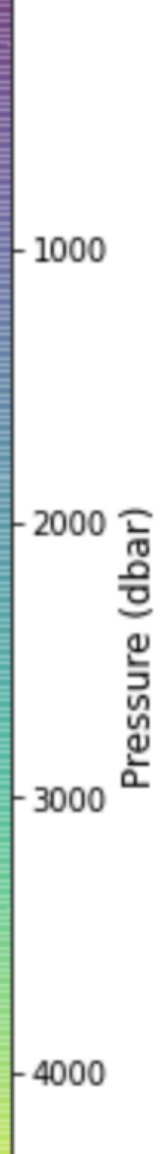

## Figure requirements for this course

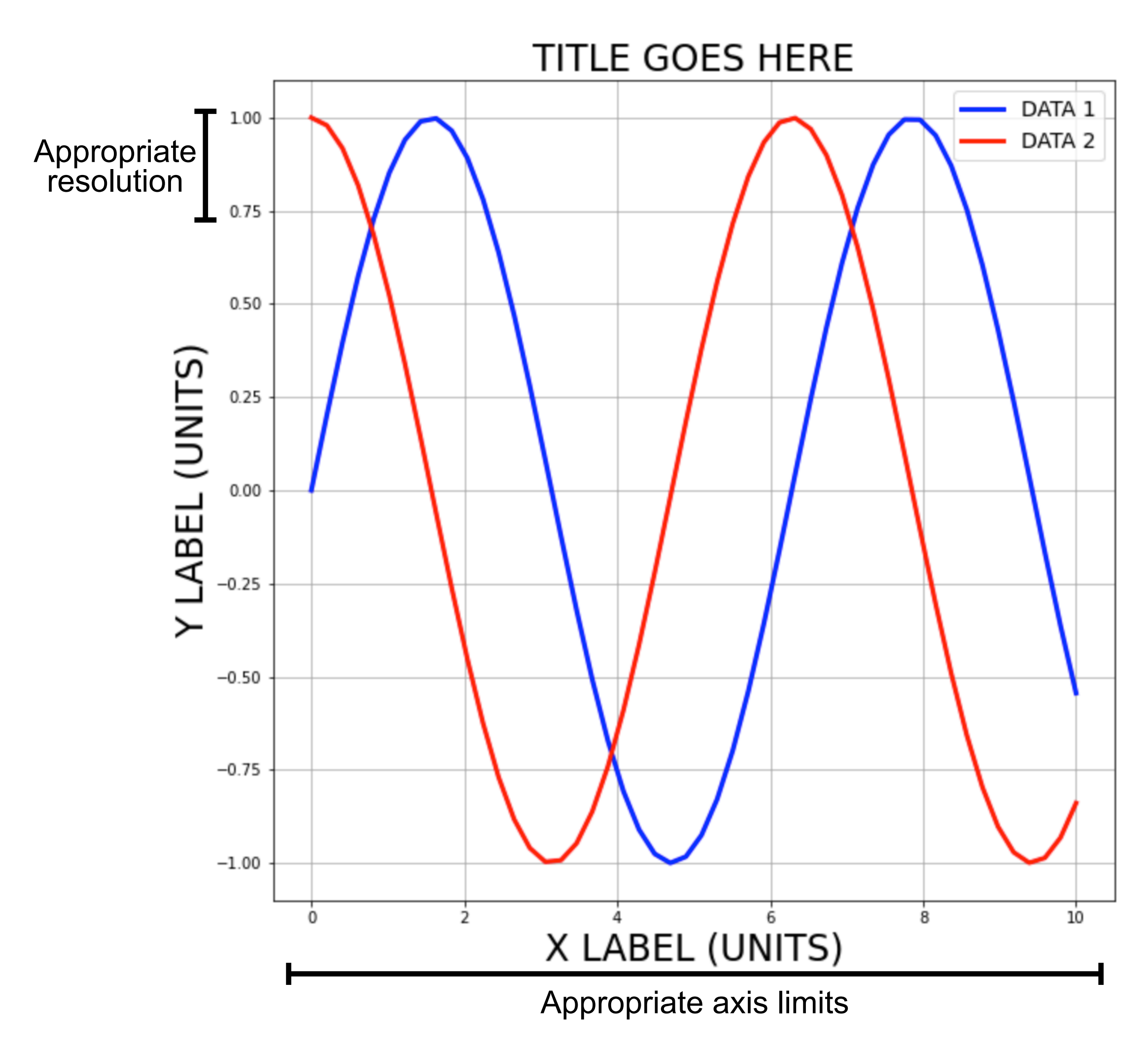

- **Title**
- 2) Axis labels (with units, when possible)
- 3) Appropriate axis limits (e.g. max/min)
- 4) Appropriate tick resolution
- 5) Legend for different datasets, when applicable
- 6) Large enough fontsizes

## Everything is customizable when plotting

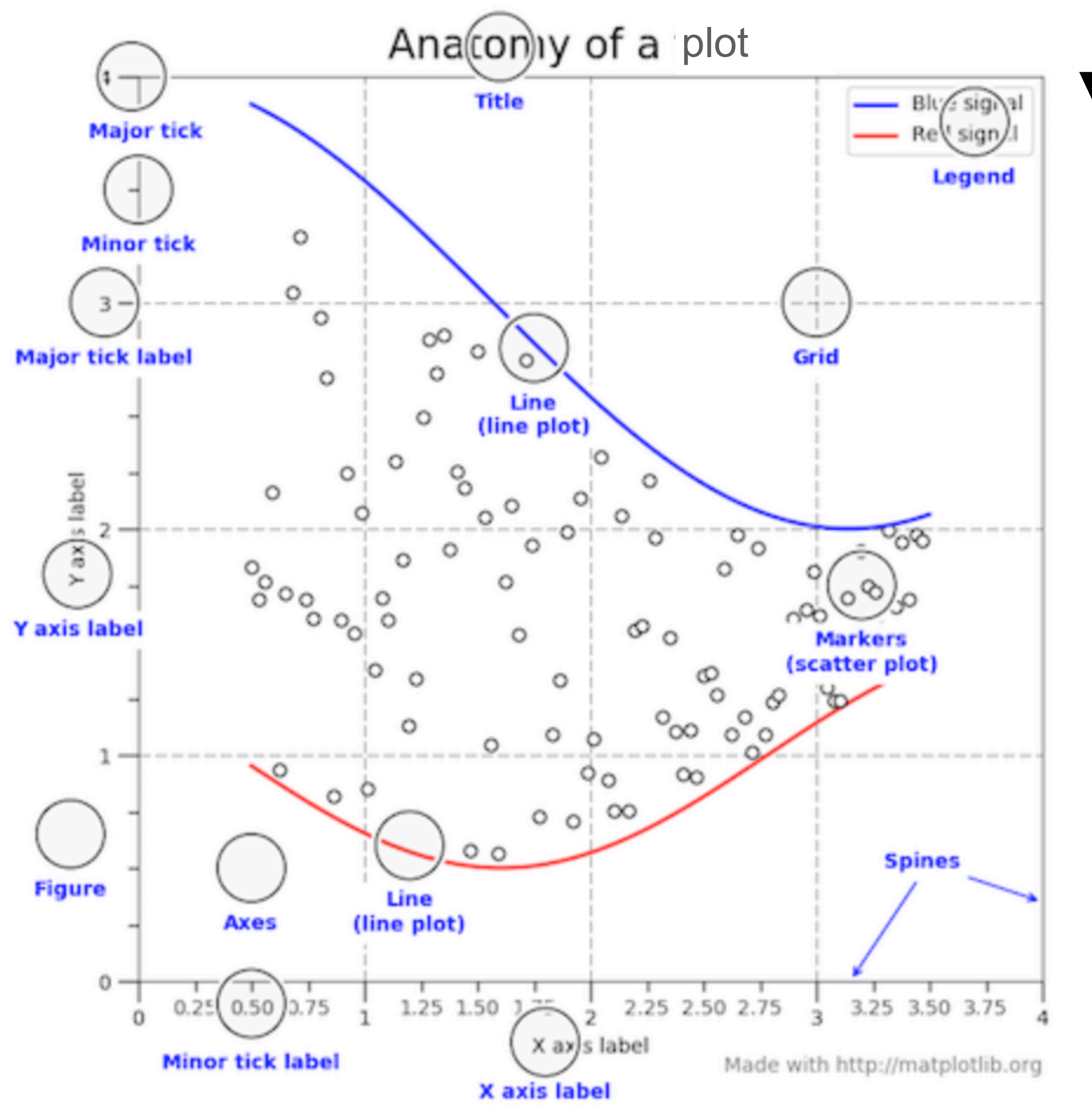

#### **You can change anything in a plot if you know how.**

You can usually find how to do something by searching the documentation or searching the internet.

**https://matplotlib.org/3.3.2/index.html**

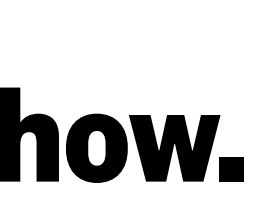

Official matplotlib documentation:

https://realpython.com/python-matplotlib-guide/

## Resources

- Official numpy documentation:
- **[https://numpy.org/doc/stable/](https://numpy.org/doc/stable/reference/generated/numpy.genfromtxt.html) [reference/generated/](https://numpy.org/doc/stable/reference/generated/numpy.genfromtxt.html) [numpy.genfromtxt.html](https://numpy.org/doc/stable/reference/generated/numpy.genfromtxt.html)**
	- Official matplotlib documentation:
- **https://matplotlib.org/3.3.2/ index.html**

[https://tidesandcurrents.noaa.gov/](https://tidesandcurrents.noaa.gov/noaatidepredictions.html?id=9447130&units=metric&bdate=20201001&edate=20201024&timezone=LST/LDT&clock=24hour&datum=MTL&interval=6&action=data) [noaatidepredictions.html?](https://tidesandcurrents.noaa.gov/noaatidepredictions.html?id=9447130&units=metric&bdate=20201001&edate=20201024&timezone=LST/LDT&clock=24hour&datum=MTL&interval=6&action=data) [id=9447130&units=metric&bdate](https://tidesandcurrents.noaa.gov/noaatidepredictions.html?id=9447130&units=metric&bdate=20201001&edate=20201024&timezone=LST/LDT&clock=24hour&datum=MTL&interval=6&action=data) [=20201001&edate=20201024&ti](https://tidesandcurrents.noaa.gov/noaatidepredictions.html?id=9447130&units=metric&bdate=20201001&edate=20201024&timezone=LST/LDT&clock=24hour&datum=MTL&interval=6&action=data) [mezone=LST/](https://tidesandcurrents.noaa.gov/noaatidepredictions.html?id=9447130&units=metric&bdate=20201001&edate=20201024&timezone=LST/LDT&clock=24hour&datum=MTL&interval=6&action=data) [LDT&clock=24hour&datum=MTL](https://tidesandcurrents.noaa.gov/noaatidepredictions.html?id=9447130&units=metric&bdate=20201001&edate=20201024&timezone=LST/LDT&clock=24hour&datum=MTL&interval=6&action=data) [&interval=6&action=data](https://tidesandcurrents.noaa.gov/noaatidepredictions.html?id=9447130&units=metric&bdate=20201001&edate=20201024&timezone=LST/LDT&clock=24hour&datum=MTL&interval=6&action=data) Tidal data:

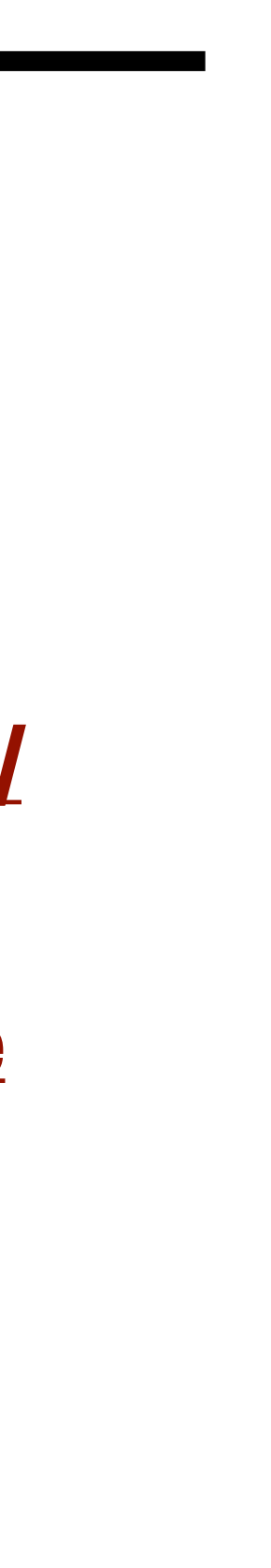

https:// colab.research.google.com /notebooks/io.ipynb Loading data in Google Colab: